SUBSECRETARÍA DE EDUCACIÓN SUPERIOR DIRECCIÓN GENERAL DE EDUCACIÓN SUPERIOR TECNOLÓGICA INSTITUTO TECNOLÓGICO DE TUXTLA GUTIÉRREZ

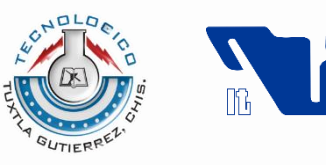

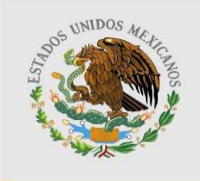

SECRETARÍA DE EDUCACIÓN PÚBLICA

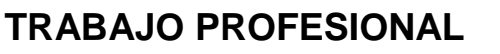

**COMO REQUISITO PARA OBTENER EL TITULO DE:**

# **INGENIERO EN SISTEMAS COMPUTACIONALES**

**QUE PRESENTA:**

# **MARTÍNEZ GARCÍA CARLOS ALBERTO**

**CON EL TEMA:**

## **"SISTEMA INTEGRAL DE GESTIÓN DE INFORMACIÓN DEL LABORATORIO ESTATAL DE SALUD PUBLICA, MODULO DE PARASITOLOGÍA"**

**MEDIANTE:**

## **OPCION I**

**(TITULACIÓN INTEGRAL)**

TUXTLA GUTIÉRREZ, CHIAPAS. DICIEMBRE 2012

### Índice

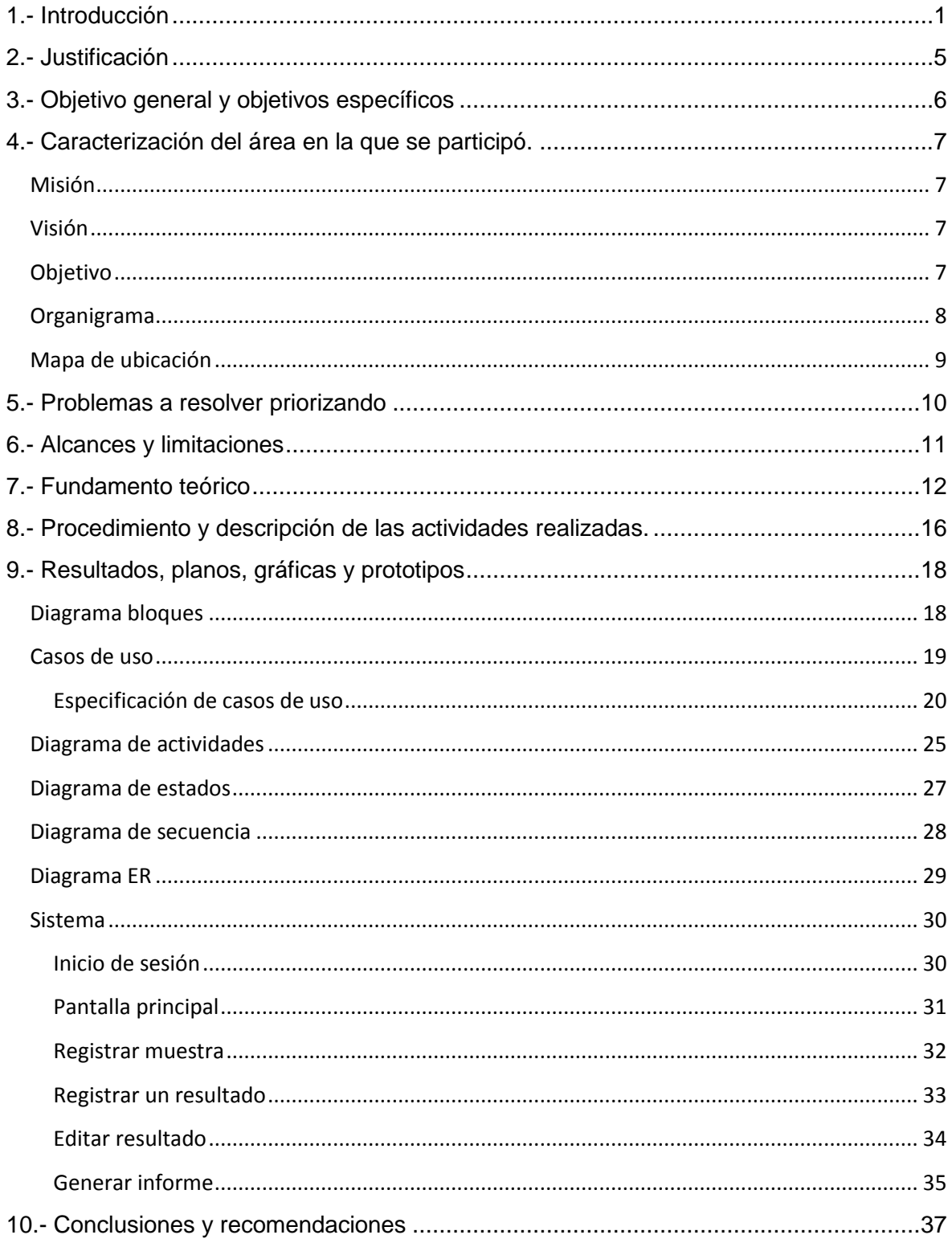

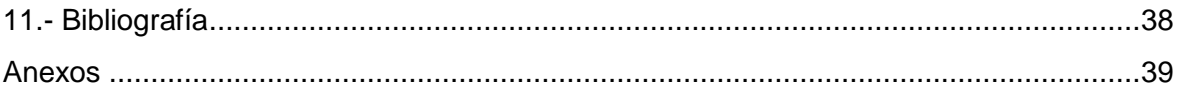

#### **Resumen**

El siguiente informe muestra la manera en la cual "El sistema Integral de Gestión de la Información del Laboratorio Estatal de Salud Pública (LESP), Módulo de Parasitología" fue desarrollado, con el fin de sistematizar la información generada por cada uno de los procesos del LESP, a fin de constituir una plataforma única de registro del manejo de muestras de los diferentes padecimientos sujetos a vigilancia epidemiológica en el Estado de Chiapas, siguiendo pasos especificados en la Ingeniería de Software.

El sistema se realizó en conjunto con el Centro de Información Epidemiológica, en donde se analizaron los diferentes escenarios posibles.

El sistema está desarrollado con las siguientes tecnologías:

- SQL Server: como manejador de base de datos.
- HTML y CSS: sistema para plantillas de visualización de los formularios.
- PHP: como lenguaje de programación de lado del servidor.

Los resultados que obtuvimos fueron satisfactorios ya que se logró la optimización de los tiempos para la emisión de resultados para los diferentes diagnósticos en el área de Parasitología, además de un mejor control de los datos de las muestras procesadas.

Al finalizar la sistematización de todos los procedimientos que se realizan en el módulo de Parasitología, era de suma importancia el hecho de que contaran con un sistema para el mejor manejo de la información que se genera día a día en el módulo, debido al gran número de muestras que ingresan al módulo y de la importancia que conlleva el hecho de que el LESP sea una Institución Certificada en el estado.

#### <span id="page-4-0"></span>**1.- Introducción**

El Laboratorio Estatal de Salud Pública (LESP), fue inaugurado el 29 de abril de 1998, con la finalidad de dar una buena calidad de servicios en cuanto a problemas epidemiológicos y sanitarios se refiere, mediante los diagnósticos pertinentes. Desde su fundación la información que ha brindado a permitido que los brotes de enfermedades se puedan controlar, así mismo ha contribuido a la detección oportuna de ciertas enfermedades que analiza el laboratorio.

EXCELENCIA 08 长头 misión Federal para la Protección contra<br>Riesgos Sanitarios Chiapas **RECONOCIMIENTO** "Laboratorio Autorizado" 1er. Lugar atorio Estatal de Salud Pública de CHIAPAS Miguel Ángel Toscano<br>para la Protección con

Su funcionamiento ha permitido que obtenga diferentes logros entre ellos:

**Ilustración 1.- Red de Laboratorios**

El trabajo de cada uno de sus departamentos ha permitido dichos logros. La forma en la cual labora es un tanto compleja debido a que su información fluye de un departamento a otro, el siguiente diagrama muestra dicho funcionamiento.

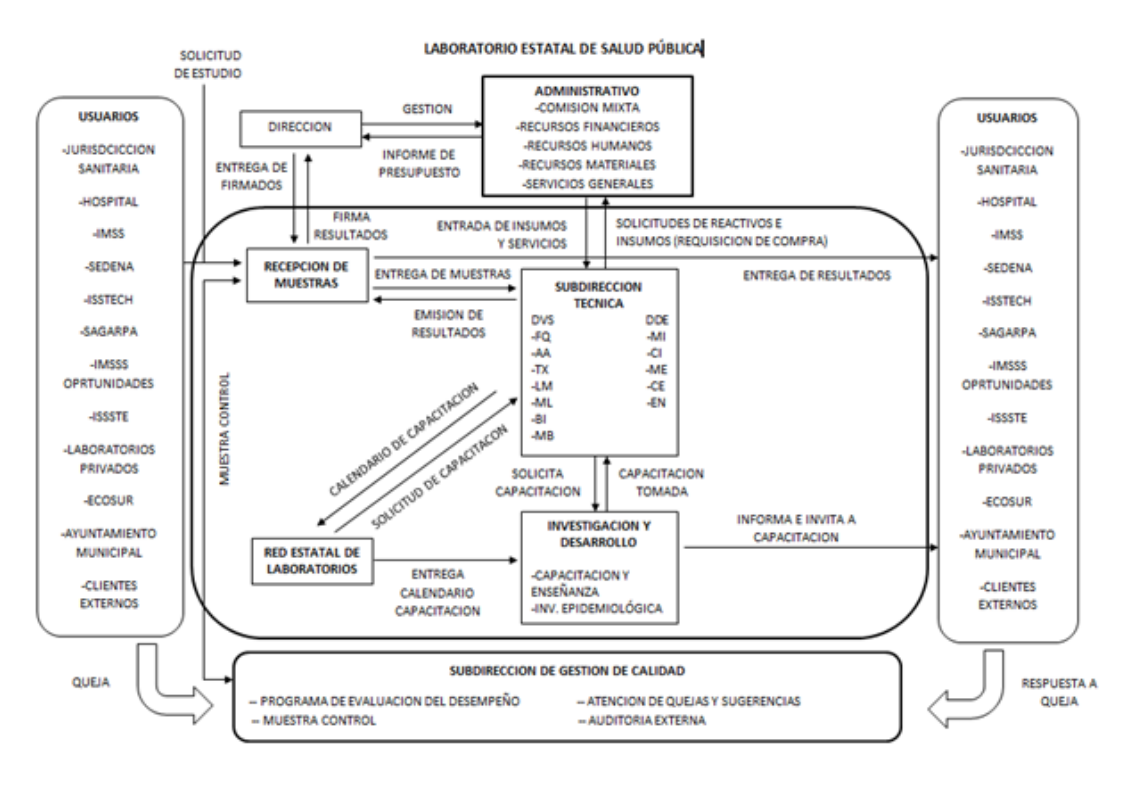

**Ilustración 2.- Diagrama de Contexto del Laboratorio Estatal de Salud Pública.**

Debido a esto el Laboratorio Estatal de Salud Pública necesita centralizar su información con el apoyo de una base de datos, la cual le permita manejar los datos que procesa de acuerdo a sus normas y lineamientos, los jefes de las diversas áreas del laboratorio procesa sus datos en Microsoft Excel y Microsoft Word, pero a pesar de que trabajan de manera organizada con los procesos que utilizan, estos aún no se han logrado automatizar de acuerdo a todos los datos referenciados; por esta razón contrataron a una empresa desarrolladora de software que les suministrara la solución y les generara un sistema de control general, posteriormente el proyecto se puso en marcha y llegada la hora de trabajar con el sistema se concluyó que este no satisfacía las necesidades de las diversas áreas del laboratorio, por lo que se rechazó inmediatamente, de modo que los jefes de los departamentos del LESP no estaban conformes con el trabajo, ya que los químicos argumentaban que el sistema no funcionaba de acuerdo a las necesidades propuestas, porque los diferentes departamentos del LESP no cuentan con los mismos procesos y al reportar los resultados la manera de hacerlo es diferente en cada área y el sistema manejaba las mismas variables de una forma muy general. Así que en el LESP actualmente se sigue trabajando con datos no centralizados y unificados en bitácoras que son llenadas a mano o algunos son capturados a software que no es exclusivo y a medida para el área debida.

#### **Problemática a resolver**

Debido a que la información dentro del LESP debe de fluir de manera rápida y oportuna, se requiere de un sistema que permita que los datos se compartan en forma rápida, el departamento de Recepción de Muestras del LESP, ingresa y entrega a cada área las muestras que le corresponden, las diferentes áreas ingresan la información de la muestra en bitácoras manualmente perdiendo tiempo, además de generar redundancia de datos. Que al final se ve reflejado a la hora de emitir resultados en el reporte mensual.

Entre los problemas, encontramos la realización de una base de datos que elimine las bitácoras, en donde se unifique todas las necesidades del área, para un mejor uso de los datos, evitando la pérdida y redundancia.

#### **Estado del arte**

*Sistema Nacional Interactivo de Información Geográfica, Epidemiológica y de Riesgos a la Salud (SINIIGERSA)*

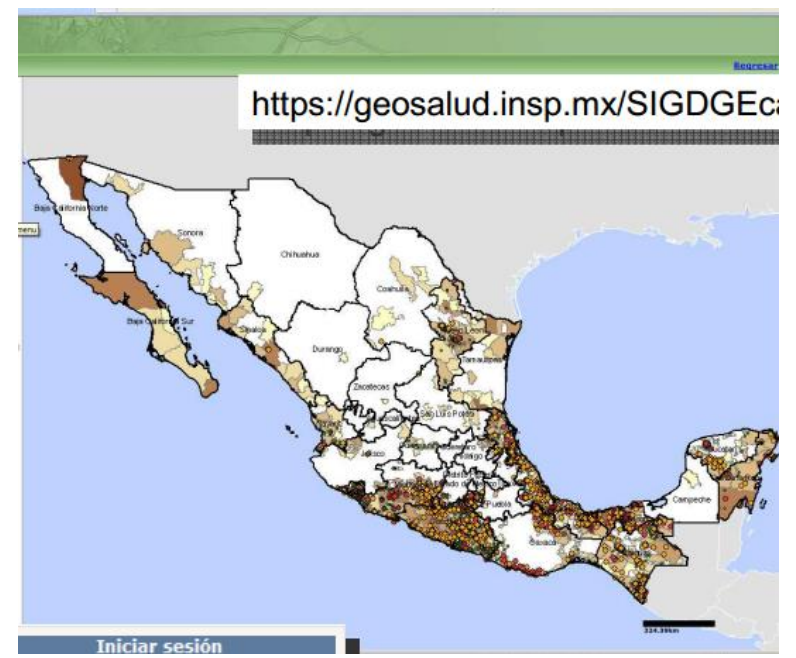

**Ilustración 4. Sistema Nacional Interactivo de Información Geográfica, Epidemiológica y de Riesgos a la salud (SINIIGERSA))**

El Sistema Nacional Interactivo de Información Geográfica, Epidemiológica y de Riesgos a la Salud es un sistema que se desarrolló con apoyo del CONACyT para la secretaria de salud. Este sistema es el encargado de recopilar información de los diversos casos de enfermedades epidemiológicas (dengue principalmente) en las diversas jurisdicciones y laboratorios estatales en todo el país este sistema lleva el control de los casos que surgen y le da seguimiento a los casos antes presentados. El sistema cuenta con una base de datos donde se almacenan los casos epidemiológicos como archivos clínicos.

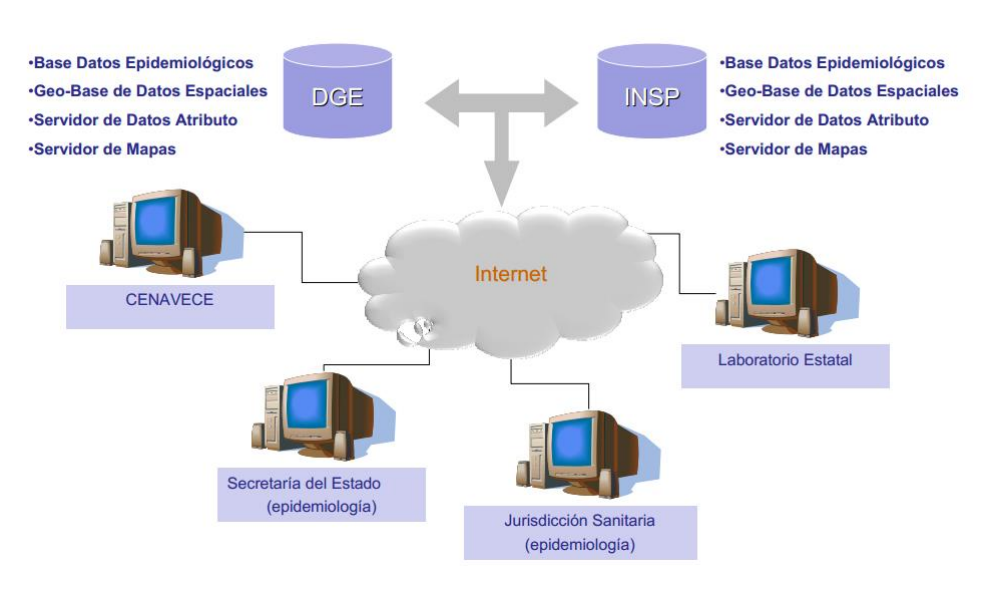

**Ilustración 3.- Modelo de funcionalidad SINIIGERSA**

El *SINIIGERSA* no obstante de ser un sistema muy efectivo para el registro de información epidemiológica no satisface al 100% las necesidades que el estado de Chiapas necesita para la elaboración de sus estadísticas epidemiológicas y el control de brotes en alguna zona del estado. Este sistema está enfocado al tratamiento estadístico de los resultados obtenidos de las diferentes jurisdicciones del país lo que generaliza el contenido y la cantidad de información, que además relaciona centralizadamente a la estadística epidemiológica.

En este sentido lo que se buscó fue la creación de un sistema que no únicamente manejara información epidemiológica sino que más bien fuera capaz de sistematizar todos los procesos de operación de las diversas áreas implicadas en la situación de salud y con esto tener un registro integral no sólo de las enfermedades epidemiológicas sino de las enfermedades más concurrentes en todo el estado de Chiapas.

Por este motivo este sistema no pudo ser implantado de manera local en nuestro estado y se pensó en la creación del sistema del LESP para resolver dicha situación y, en particular, el módulo de parasitología para la sistematización de cada de los procesos de operación con el tratamiento de muestras.

#### <span id="page-8-0"></span>**2.- Justificación**

Dentro de la institución existen unos formatos en Microsoft Excel para poder realizar el llenado de las tablas con los resultados obtenidos, pero estos formatos no satisfacen los requerimientos del LESP, debido a que los jefes de los departamentos tienen problemas con el manejo de los mismos, el manejo de la información aún no está automatizado al 100%.

En el área de parasitología así como en las diferentes áreas del LESP, el control de los análisis se llevan en bitácoras, los días 25 de cada mes los diferentes módulos con los que cuenta el LESP deben reportar y hacer un conteo de sus resultados para un mejor control de los datos que manejan en estas bitácoras, este conteo en promedio lleva de 2 a 3 días, el día 28 de cada mes se reportan estos datos con la directora del laboratorio, por eso es necesario un sistema que genere estos reportes de manera automática y evite la pérdida de tiempo y el esfuerzo.

Es de suma importancia el hecho de que cuenten con un sistema para el mejor manejo de la información que se genera día a día en el módulo, debido al gran número de muestras que ingresan al módulo, dichos datos son almacenados en bitácoras manualmente generando una pérdida de tiempo.

Entre los beneficiados con el sistema, podemos encontrar a los químicos del área, ya que ahorrarían tiempo en tareas administrativas y se enfocarían el realizar los diferentes diagnósticos a las muestras que ingresan al área, seguido del Laboratorio Estatal de Salud Pública, que realizaría la emisión de los resultados en menos tiempo asegurándose así el hecho de que el LESP sea una Institución Certificada en el estado. Y por último los más beneficiados son los pacientes de las diferentes jurisdicciones del estado, ya que al disminuir el tiempo de emisión de resultados del LESP, se podrá salvaguardar su vida, detectando la enfermedad y tratándola a tiempo.

La idea principal de sistema, es que se reduzcan los tiempos, enfocándose en lo verdaderamente importante, además de reducir la perdida y redundancia de los diferentes datos en el área, ratificando al Laboratorio de Salud Pública, como una institución certificada.

#### <span id="page-9-0"></span>**3.- Objetivo general y objetivos específicos**

#### **General**

La sistematización de la información generada por el área de parasitología del laboratorio estatal de salud pública, a fin de construir una plataforma de registro de manejo de muestras de los diferentes padecimientos del área, a

#### **Específicos**

- Analizar y entender el correcto funcionamiento del área de parasitología, desde que ingresan las muestras hasta la emisión de resultados.
- Obtener los requerimientos del módulo de acuerdo a los químicos del área.
- Diseñar la base de datos que se adecue a las necesidades del área de parasitología y a los requerimientos de los químicos del área.
- Desarrollar el módulo de parasitología en cual forma parte del sistema de Gestión de Información del LESP.

<span id="page-10-0"></span>**4.- Caracterización del área en la que se participó.**

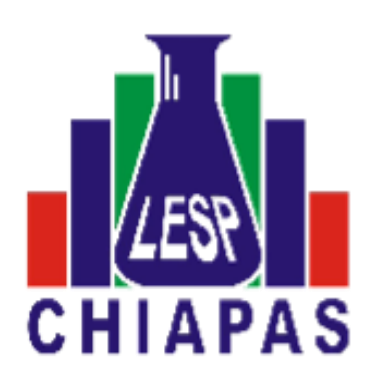

**Ilustración 4.- Logo del LESP**

#### <span id="page-10-1"></span>**Misión**

Actuar como Unidad de Referencia Diagnóstica en apoyo a los programas de Salud Pública y de enfermedades de importancia epidemiológica y proyecto de Protección Contra Riesgos Sanitarios en el Estado a través de la realización de procesos de pruebas confiables y oportunas.

#### <span id="page-10-2"></span>**Visión**

Ser un laboratorio de excelencia en materia de pruebas e investigación, que se distinga por su calidad en servicio, fomentando el desarrollo humano y profesional en beneficio de la salud de la sociedad.

#### <span id="page-10-3"></span>**Objetivo**

- $\triangleright$  Realizar pruebas para la detección de enfermedades endémicas y epidémicas.
- $\triangleright$  Determinar la calidad de aguas, alimentos, bebidas y productos de consumo humano que representen un riesgo para la salud.
- Contribuir en la difusión y vigilancia del cumplimiento de normas y procedimientos en materia de laboratorios.
- Desarrollar, promover y apoyar acciones de control de calidad interno y externo en el ámbito de su competencia.
- Integrar, coordinar y supervisar a la Red de Laboratorios Periféricos, otorgando capacitación, y apoyo técnico.
- Proponer y asesorar proyectos de investigación epidemiológica y de innovación tecnológica.
- Promover la utilización adecuada de los resultados de las pruebas, en apoyo a las actividades de vigilancia epidemiológica.

#### <span id="page-11-0"></span>**Organigrama**

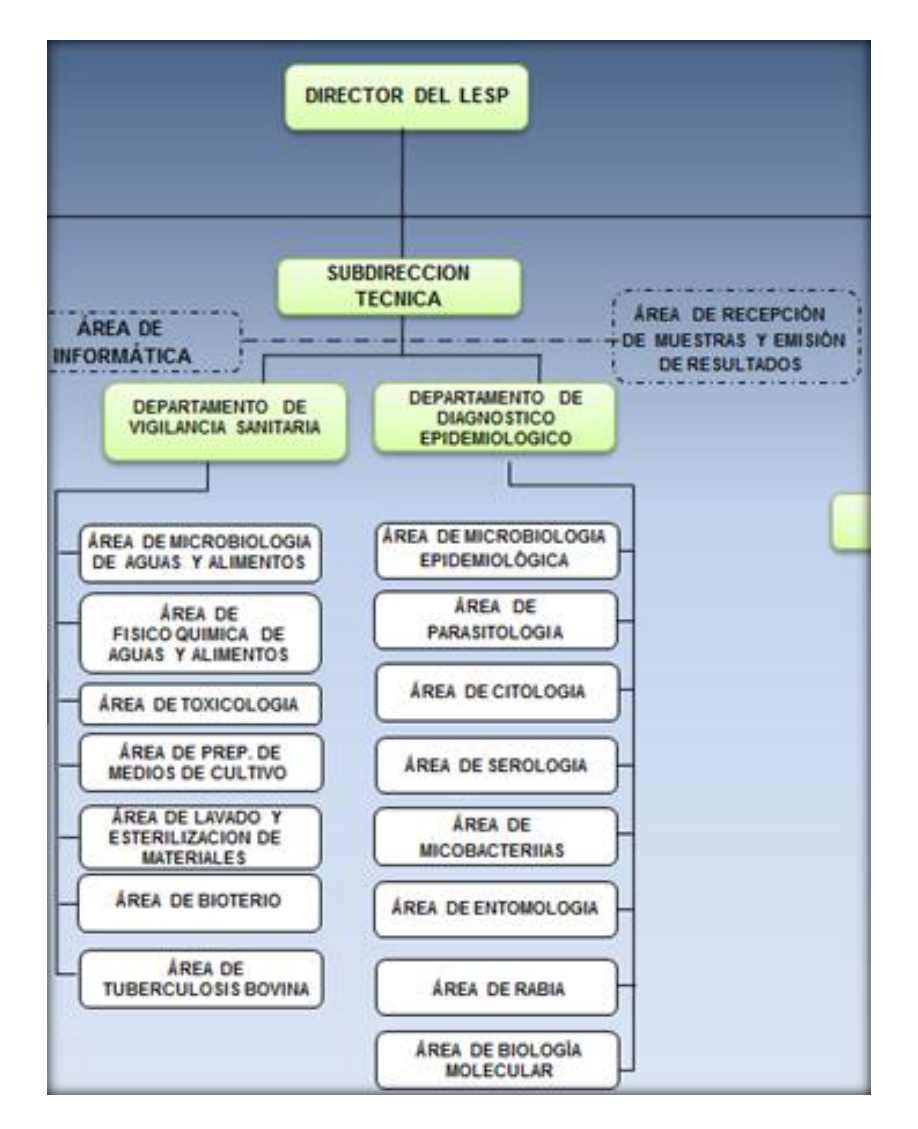

Dentro del LESP se encuentra la Subdirección Técnica que se divide en el Departamento de Vigilancia Sanitaria y el Departamento de Diagnostico Epidemiológico.

**Ilustración 5.- Organigrama de LESP**

El departamento de Diagnostico Epidemiológico realiza el estudio y control de calidad de muestras mediante la ejecución de diferentes pruebas en apoyo los programas de Salud Pública con énfasis en la prevención y control de enfermedades de importancia epidemiológica en el Estado.

#### **Mapa de ubicación**

#### <span id="page-12-0"></span>Instituto de Salud

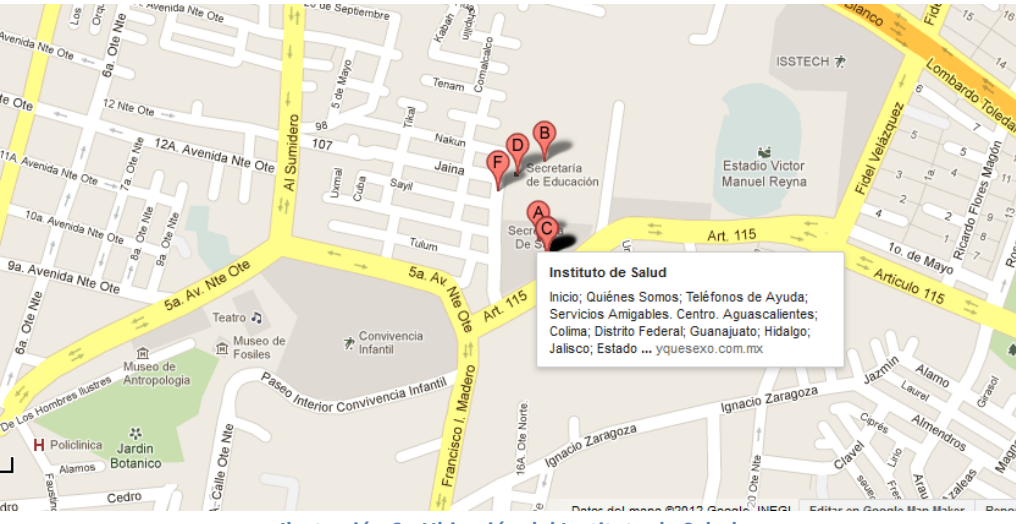

**Ilustración 6.- Ubicación del Instituto de Salud**

Dirección: A La Unidad Administrativa, Zona Sin Asignación de Nombre de Colonia 24, Tuxtla Gutiérrez, Chiapas

Laboratorio Estatal de Salud Pública

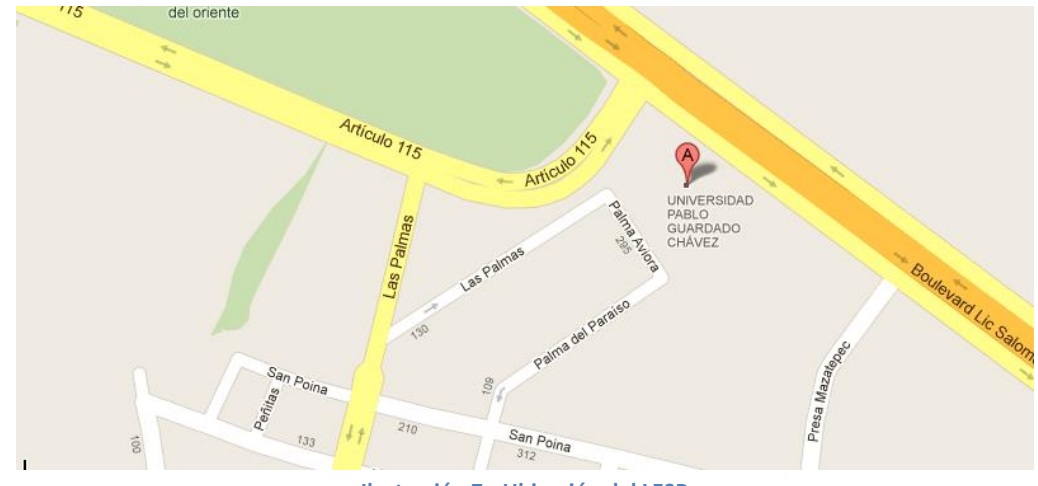

**Ilustración 7.- Ubicación del LESP**

Dirección: Norte Oriente S/N, Ampliación Las Palmas, 29040 Tuxtla Gutiérrez, Chiapas. A un Costado de la Universidad "Pablo Guardado Chávez"

#### <span id="page-13-0"></span>**5.- Problemas a resolver priorizando**

Antes que nada debemos entender el correcto funcionamiento del área de parasitología a fin de tener una idea clara de todo el funcionamiento del área en el momento de diseñar la base de datos para abarcar todas las actividades.

Encontramos que los químicos manejaban bitácoras en donde concentran la información de las muestras ingresadas en el área de parasitología, dichas bitácoras se llenan manualmente, generando redundancia de datos e incluso perdida de información.

Además de que mensualmente generan reportes de todas las muestras que se procesaron durante el mes, realizando búsquedas manuales en las bitácoras, lo que implica pérdida de tiempo.

Entre los problemas, encontramos la realización de una base de datos que elimine las bitácoras, en donde se unifique todas las necesidades del área, para un mejor uso de los datos, evitando la pérdida y redundancia.

Al final al entender el funcionamiento del área, y crear una base de datos, tendremos que ponernos a codificar cada uno de los procesos que se requieren en el área, es decir implementar en el análisis de requerimientos.

#### <span id="page-14-0"></span>**6.- Alcances y limitaciones**

#### **Alcances**

El módulo desarrollado permite al área de parasitología llevar un registro cronológico de cada una de las muestras procesadas dentro del área, así como el ingreso de dichas muestras, edición de los datos de la muestra en caso de ser necesario, ingreso de resultado de la muestra procesada y la emisión de resultados.

Además de generar informes de acuerdo con los datos guardados anteriormente, evitando la pérdida de tiempo.

Una búsqueda más rápida de las muestras procesadas en el área.

Se tiene una mejor comunicación con el área de recepción de muestras, para una pronta respuesta de los resultados obtenidos en el diagnóstico, así como también un mejor control de la información evitando redundancia de datos y pérdidas.

#### **Limitaciones**

Está diseñado exclusivamente para las necesidades actuales del área, si en determinado momento las circunstancias cambiaran se necesitarían reajustar el sistema, realizando de nuevo todo el proceso de investigación, para agregar o reajustar las nuevas necesidades.

Además de que todo el sistema en general por el momento solo trabajara de manera local, y no tiene un tiempo definido de salida a la web.

#### <span id="page-15-0"></span>**7.- Fundamento teórico**

#### **Software Utilizado**

#### **Microsoft SQL Server 2008 R2**

Microsoft SQL Server es un sistema gestor de bases de datos producido por Microsoft basado en el modelo relacional. Sus lenguajes para consultas son T-SQL y ANSI SQL. Microsoft SQL Server constituye la alternativa de Microsoft a otros potentes sistemas gestores de bases de datos como son Oracle, PostgreSQL o MySQL.[1]

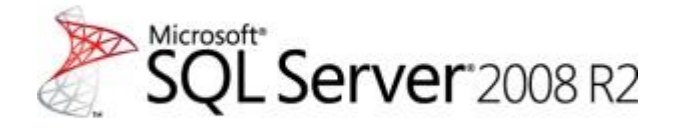

**Ilustración 8.- Microsoft SQL Server 2008 R2**

#### **Notepad ++**

Es un editor de texto y de código fuente libre con soporte para varios lenguajes de programación. Solo funciona en Microsoft Windows.[5]

Se parece al Bloc de notas en cuanto al hecho de que puede editar texto sin formato y de forma simple. No obstante, incluye opciones más avanzadas que pueden ser útiles para usuarios avanzados como desarrolladores y programadores.

Se distribuye bajo los términos de la Licencia Pública General de GNU.[2]

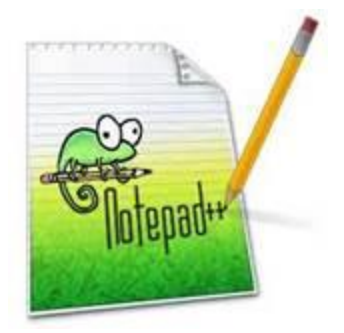

**Ilustración 9.- Notepad ++**

#### **Wamp Server**

Programa para Windows que instala en un solo pasó todo lo necesario para ejecutar aplicaciones web creadas en PHP sobre un servidor Apache y con base de datos MySQL. El programa permite ahorrarse los pasos de configuración de PHP a menudo complejos y ofrece un panel de control desde donde se pueden realizar muchas tareas de administración y mantenimiento del servidor web.[3]

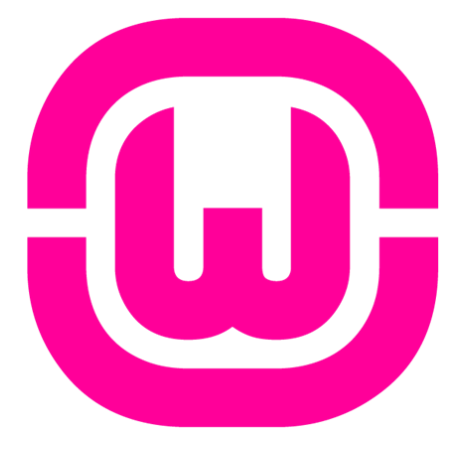

**Ilustración 10.- Wamp Server**

#### **Lenguajes de Desarrollo**

#### **HTML**

HTML es el lenguaje con el que se definen las páginas web. Básicamente se trata de un conjunto de etiquetas que sirven para definir el texto y otros elementos que compondrán una página web. El HTML se creó en un principio con objetivos divulgativos de información con texto y algunas imágenes. No se pensó que llegara a ser utilizado para crear área de ocio y consulta con carácter multimedia (lo que es actualmente la web), de modo que, el HTML se creó sin dar respuesta a todos los posibles usos que se le iba a dar y a todos los colectivos de gente que lo utilizarían en un futuro.[4]

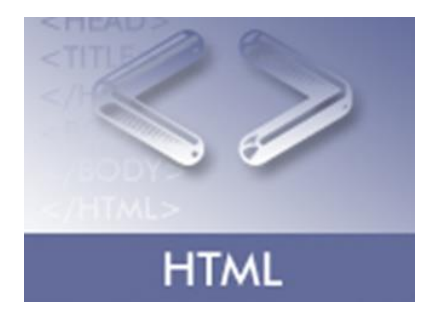

**Ilustración 11.- HTML**

#### **PHP**

PHP es el acrónimo de Hipertext Preprocesor. Es un lenguaje de programación del lado del servidor gratuito e independiente de plataforma, rápido, con una gran librería de funciones y mucha documentación. Un lenguaje del lado del servidor es aquel que se ejecuta en el servidor web, justo antes de que se envíe la página a través de Internet al cliente. Las páginas que se ejecutan en el servidor pueden realizar accesos a bases de datos, conexiones en red, y otras tareas para crear la página final que verá el cliente.[5]

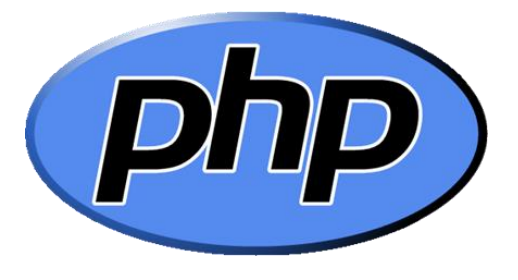

**Ilustración 12.- Logo PHP**

#### **CSS**

CSS, es una tecnología que nos permite crear páginas web de una manera más exacta. Gracias a las CSS somos mucho más dueños de los resultados finales de la página, pudiendo hacer muchas cosas que no se podía hacer utilizando solamente HTML, como incluir márgenes, tipos de letra, fondos, colores.

CSS son las siglas de Cascading Style Sheets, en español Hojas de estilo en Cascada. En este reportaje vamos a ver algunos de los efectos que se pueden crear con las CSS sin necesidad de conocer la tecnología entera.[6]

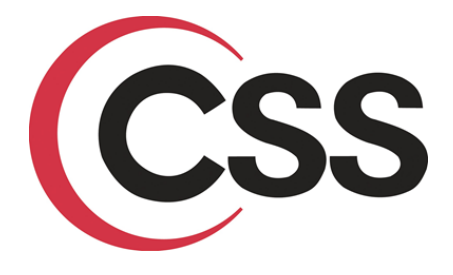

**Ilustración 13.- CSS**

#### **JavaScript**

Se trata de un lenguaje de programación del lado del cliente, porque es el navegador el que soporta la carga de procesamiento. Gracias a su compatibilidad con la mayoría de los navegadores modernos, es el lenguaje de programación del lado del cliente más utilizado. Con JavaScript podemos crear efectos especiales en las páginas y definir interactividades con el usuario. El navegador del cliente es el encargado de interpretar las instrucciones JavaScript y ejecutarlas para realizar estos efectos e interactividades, de modo que el mayor recurso, y tal vez el único, con que cuenta este lenguaje es el propio navegador.[7]

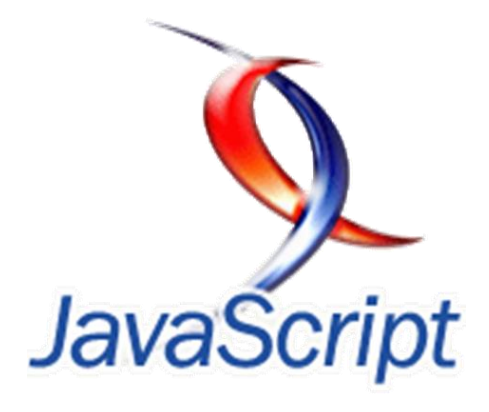

**Ilustración 14.- JavaScript**

#### <span id="page-19-0"></span>**8.- Procedimiento y descripción de las actividades realizadas.**

#### *Análisis de requisitos*

Se obtiene los requisitos funcionales y no funcionales del sistema, así como se establece cada una de las especificaciones del sistema, identificando a los usuarios del módulo, para ello se realizan entrevistas al responsable del área de **Parasitología**, a los químicos y laboratoristas que se encuentran en el área, así como también se aplicaron cuestionarios. Permitiendo con ello descubrir quiénes son los actores del sistema.

Además de obtener los requerimientos de los químicos del área a fin analizarlo y plantearlo en el diseño del módulo.

Todo esto para brindarnos una mejor idea de cuál es el flujo de la información en el área a fin de comprender todo el funcionamiento de la información.

#### *Diseño del módulo*

Con base en los requisitos, se procede a estructurar cada uno de los elementos que tendrá el módulo. Se diseña:

- $\triangleright$  Diagrama de caso de uso.
- $\triangleright$  Diagrama de secuencia.
- $\triangleright$  Diagrama de estados.
- $\triangleright$  Diagrama de actividades.
- $\triangleright$  Diagrama de bloque.

Analizando las colaboraciones así como las responsabilidades que tendrá cada una de las clases diseñadas.

Además de diseñar una base de datos que se adecue a las necesidades planteadas en el análisis de los requisitos a fin de obtener una base de datos que se adecue a todas las necesidades del área.

Se procede a realizar los algoritmos necesarios para el cumplimiento de los requisitos de los químicos del área, analizado cada una de las herramientas que serán necesarias para poder llegar a codificar.

#### *Codificación*

Se codificaran cada clase planteada y los procesos que esta deberá realizar, así como crear el diseño planteado para la vista del usuario tratando de ser lo más accesible e intuitivo para el usuario.

Se utiliza SQL Server para crear la base de datos, para desarrollar la interfaz se utilizaran: PHP, JavaScript, AJAX (JQuery), HTML y CSS, como servidor web para pruebas locales usare WAMP Server.

#### *Pruebas e Implementación*

Se implementa en el servidor web y se conecta a la base de datos. Se inician captura de datos reales, se pone a los usuarios finales a que manipulen el sistema, a la vez que se induce al sistema a fallar.

Se realizan los ajustes detectados en las pruebas, analizando además de porque el modulo fallo.

#### *Mantenimiento*

Se le da a la organización el plan de mantenimiento, se revisa, verifica y se firma de común acuerdo. Debe contener: mantenimiento preventivo, mantenimiento correctivo. Ajustándose a la reingeniería de software para ajustes en el sistema.

#### <span id="page-21-0"></span>**9.- Resultados, planos, gráficas y prototipos**

#### <span id="page-21-1"></span>**Diagrama bloques**

En los siguientes diagramas se mostraran como es el funcionamiento de los procesos en el área de parasitología, desde recepción de muestras hasta la emisión de los resultados de los diagnósticos así como también el control de calidad.

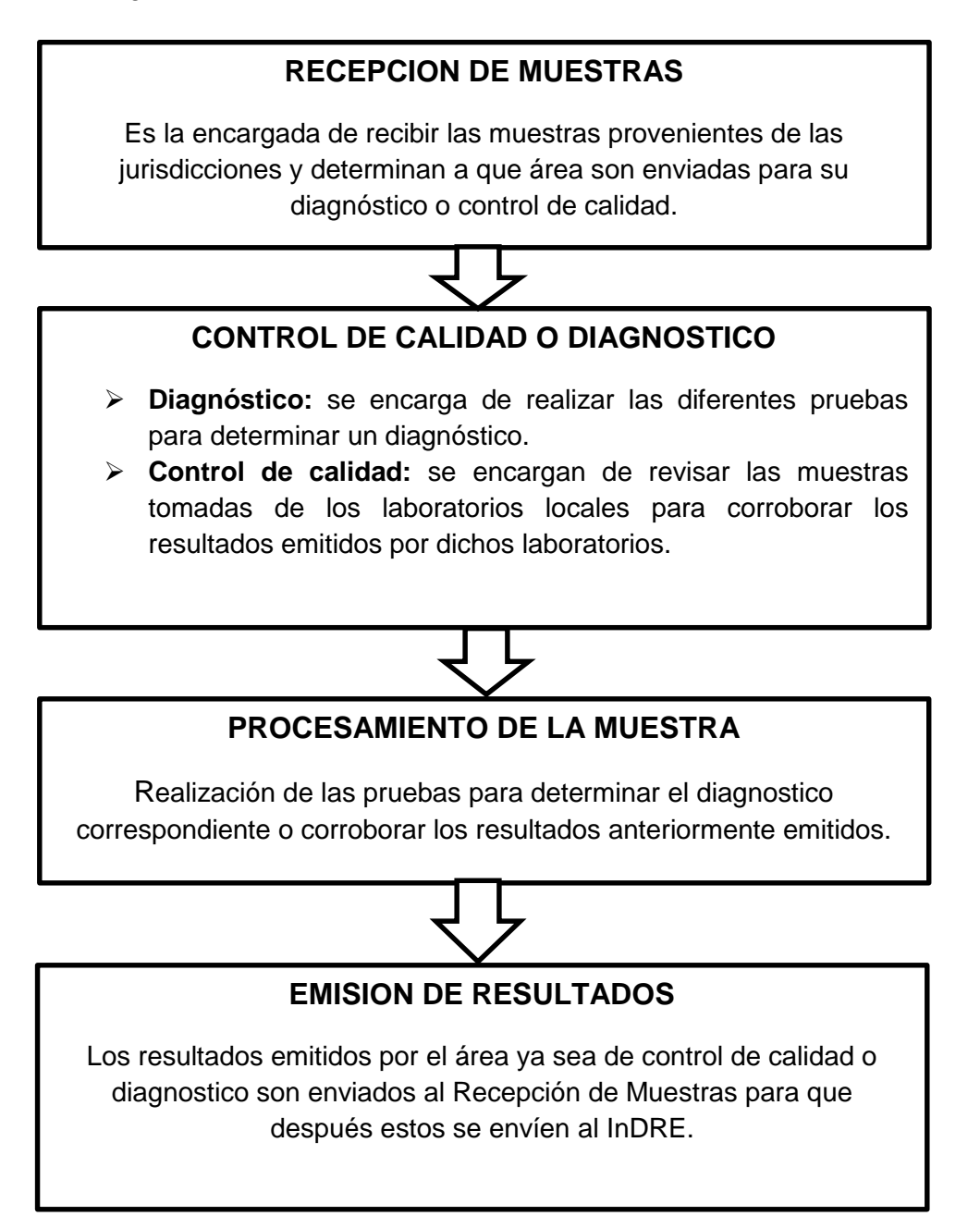

#### <span id="page-22-0"></span>**Casos de uso**

En el módulo de Paludismo existen 2 tipos de actores.

#### **Casos de usos comunes**

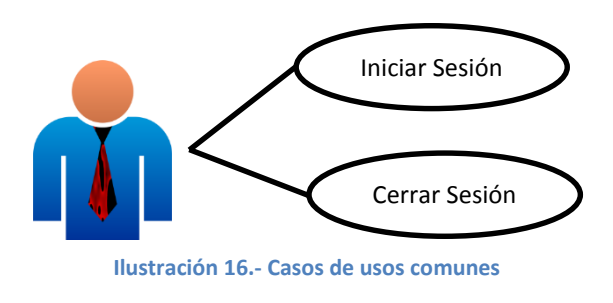

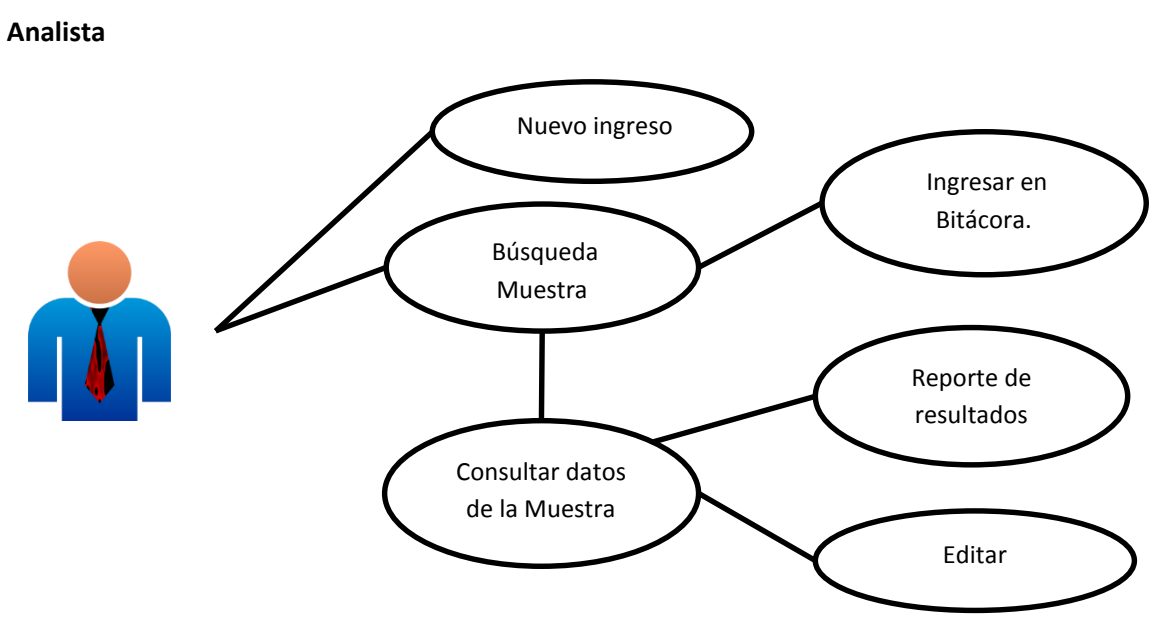

**Ilustración 17.- Casos de uso analista**

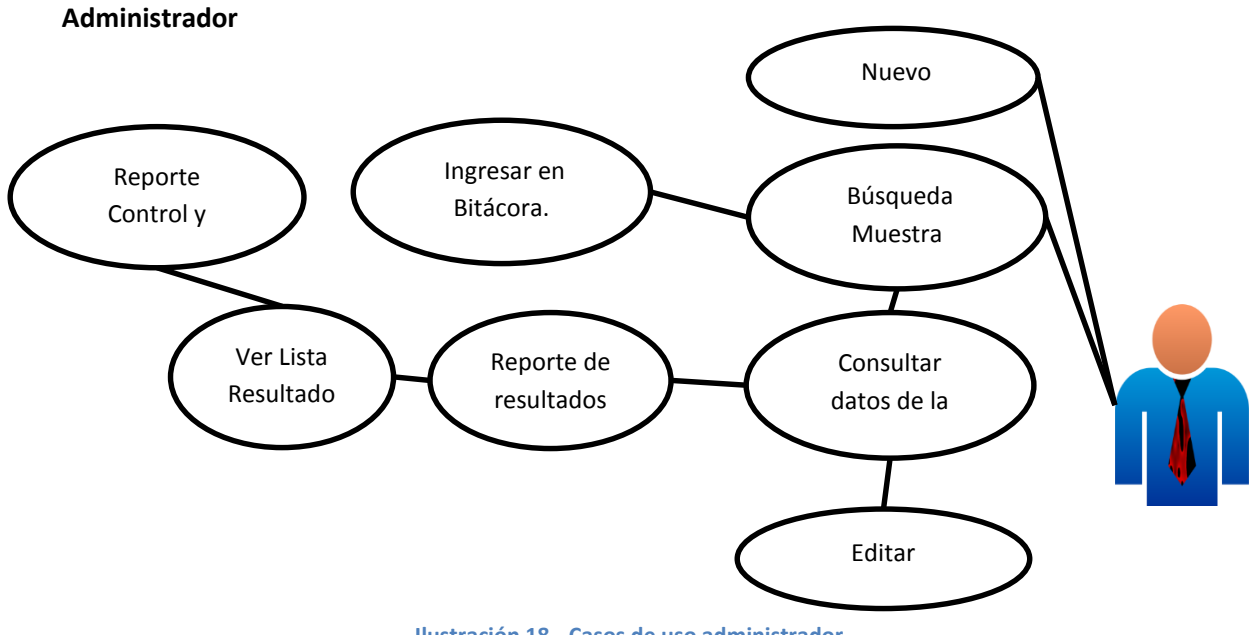

**Ilustración 18.- Casos de uso administrador**

Los casos de uso sirven para ver la secuencia de eventos durante la interacción de los usuarios ante el sistema empezando con el inicio de sesión y terminado con el cierre de sesión así como visualizar cada una de las opciones que se le presentaran durante todo la interacción, como son:

- ▶ Nuevo ingreso: se dará de alta a una muestra que contenga una clave LESP o no.
- $\triangleright$  Búsqueda de muestra: se buscara a una muestra con la clave LESP asignada.
- Consulta de la muestra: son los resultados que arroja la búsqueda de la muestra y nos dará la opción de realizar diferentes actividades.
- $\triangleright$  Editar: podremos editar los campos necesarios.
- $\triangleright$  Reporte de resultados: buscaremos una muestra y definiremos que resultado emitir.
- $\triangleright$  Ver lista de resultados: Visualizaremos todos los resultados emitidos.
- Reporte de Control de calidad: Seleccionaremos los resultados emitidos para ser enviados al control de calidad.

<span id="page-23-0"></span>**Especificación de casos de uso**

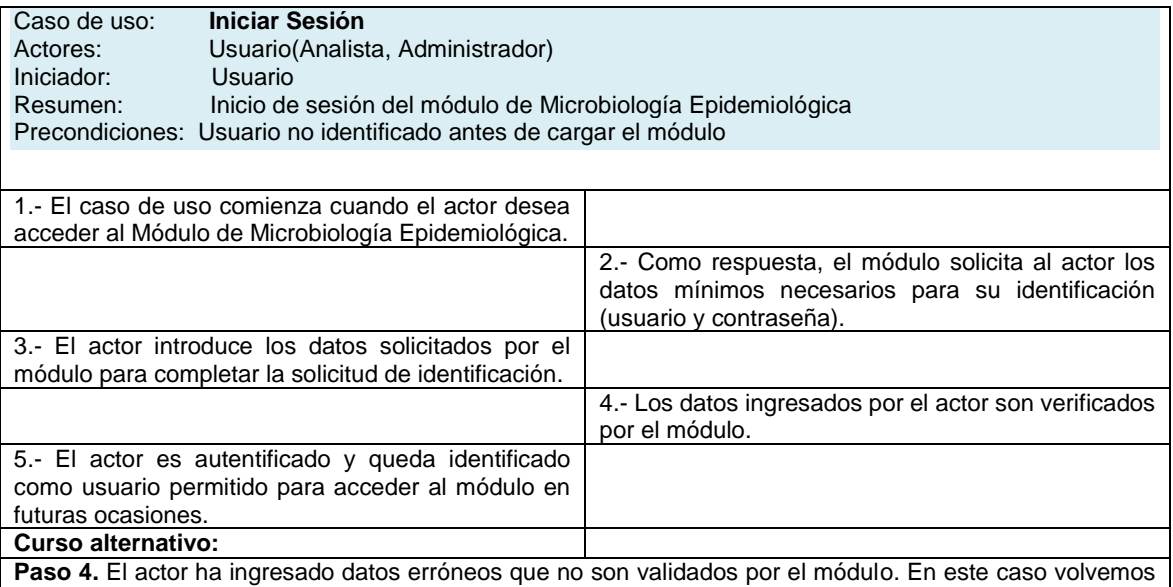

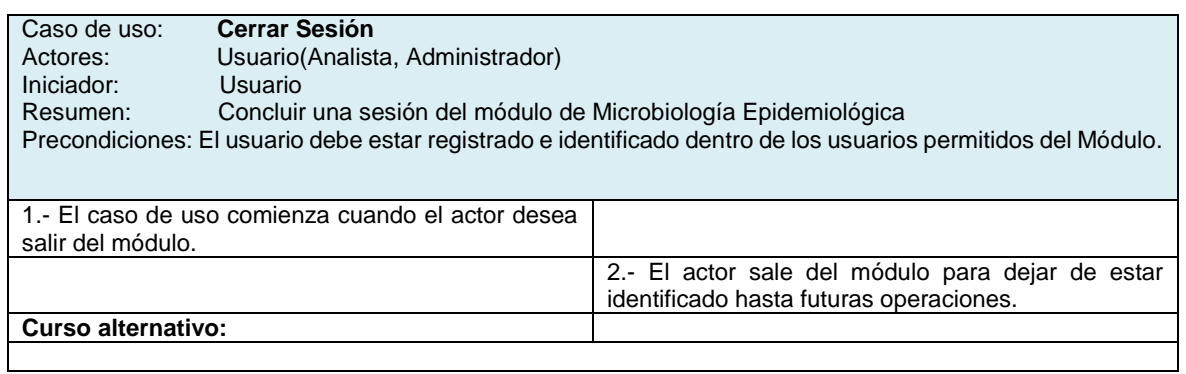

al paso 3 indicando al actor que la información que admitió es incorrecta.

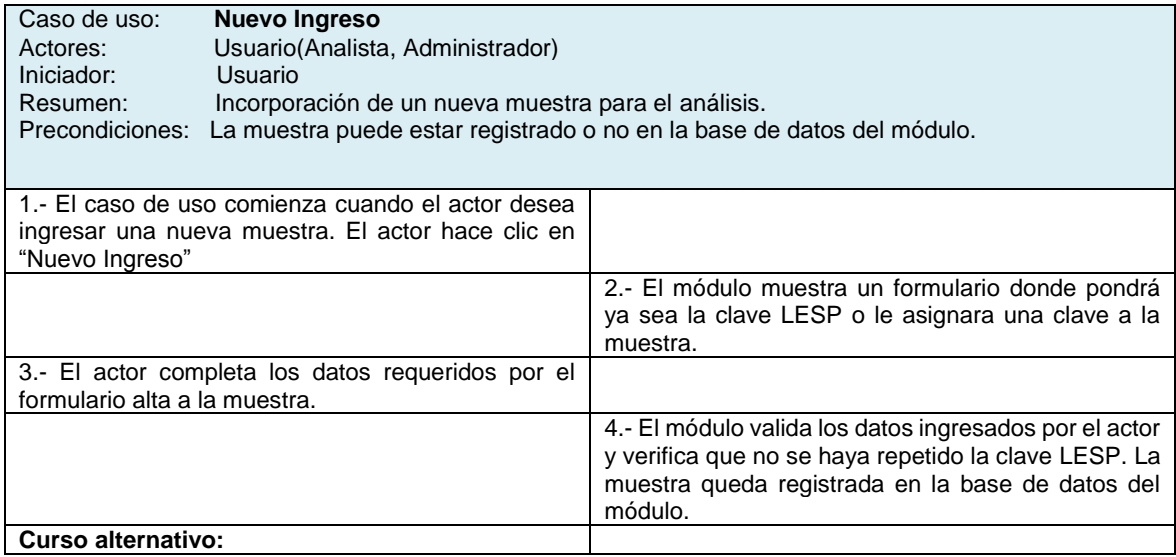

**Paso 4.** El actor ha ingresado algún dato erróneo durante el llenado del formulario de alta. En este caso volvemos al paso 3 indicando al actor que la información que capturó en algunos de los campos del formulario es incorrecta.

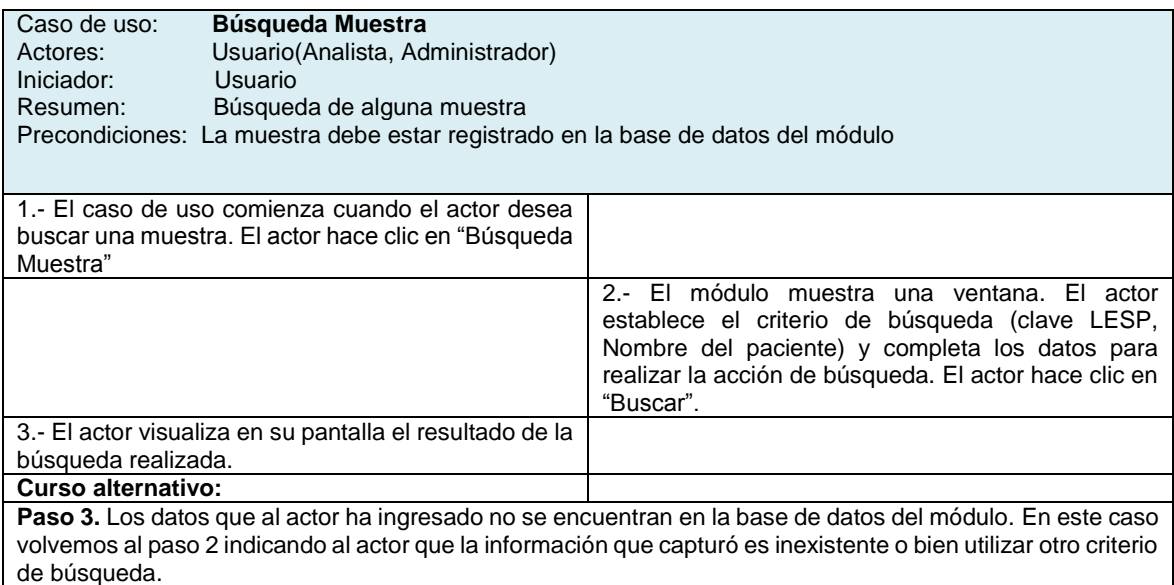

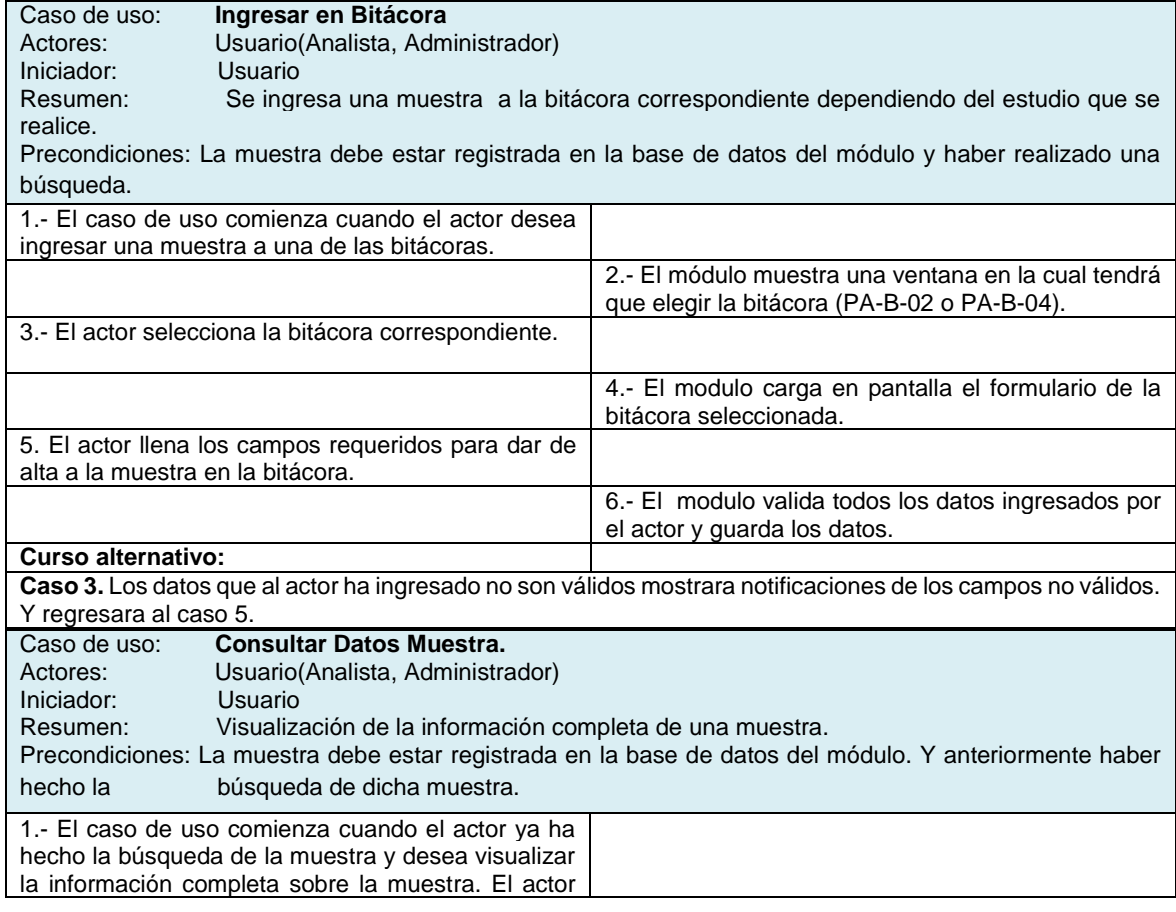

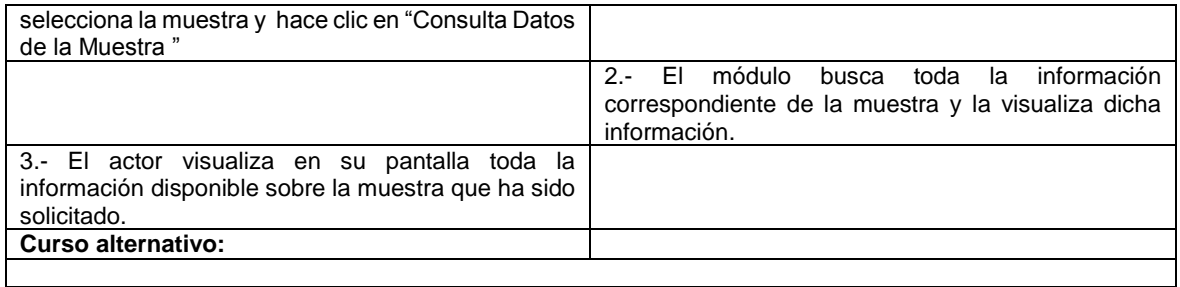

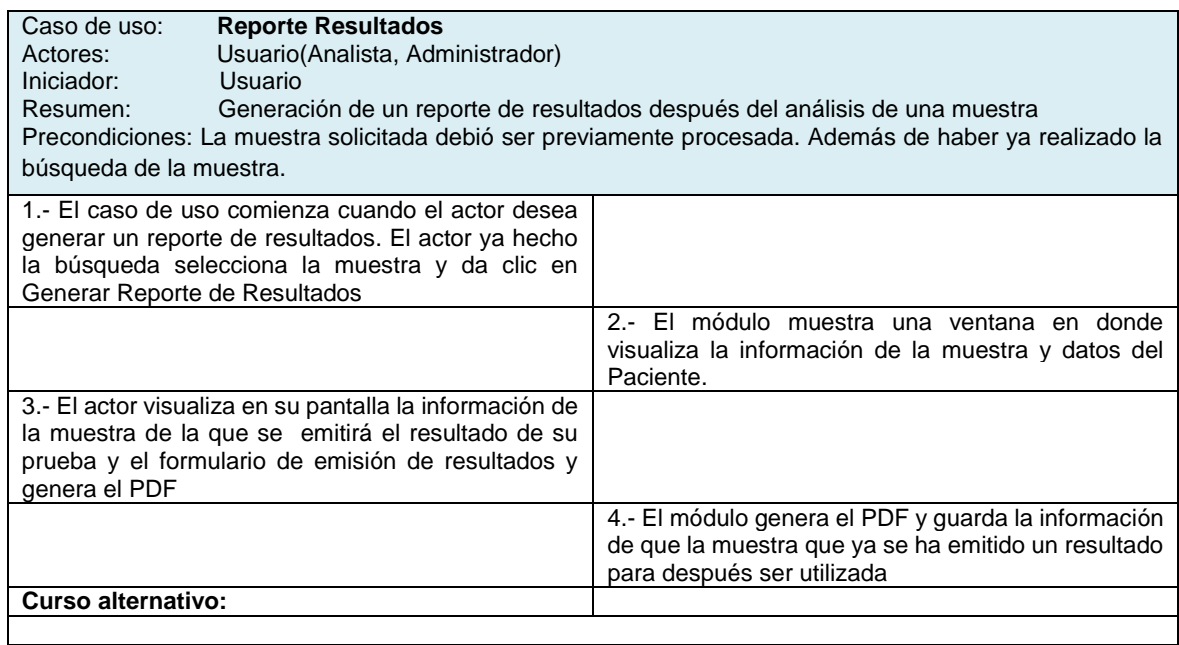

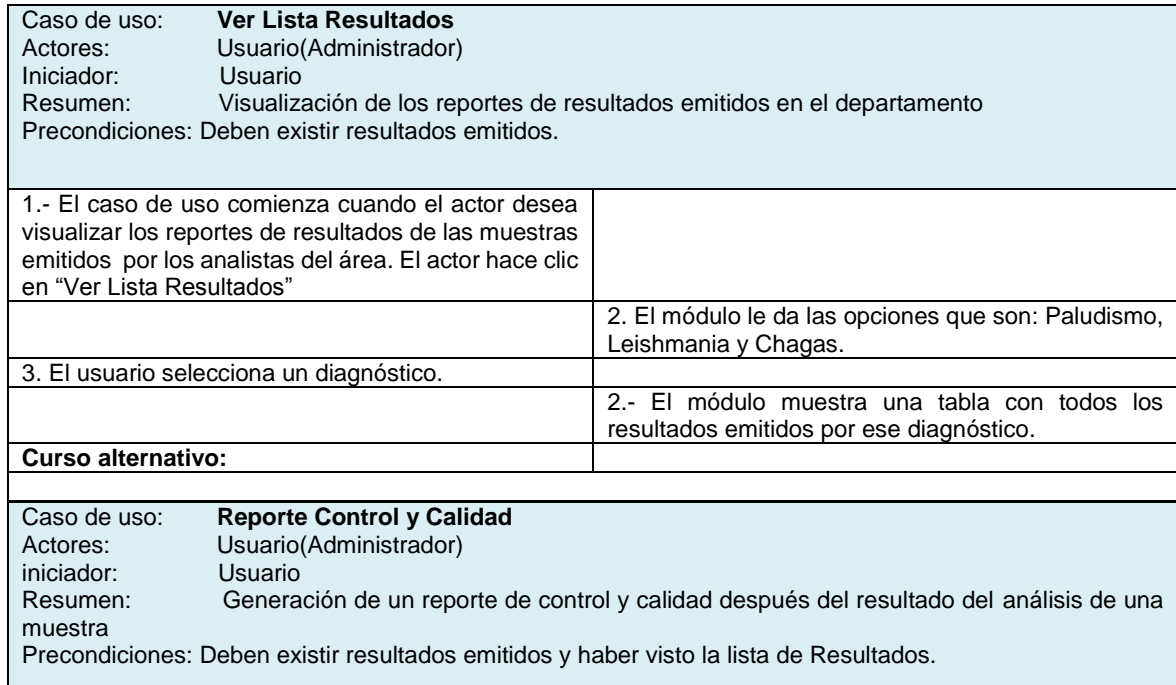

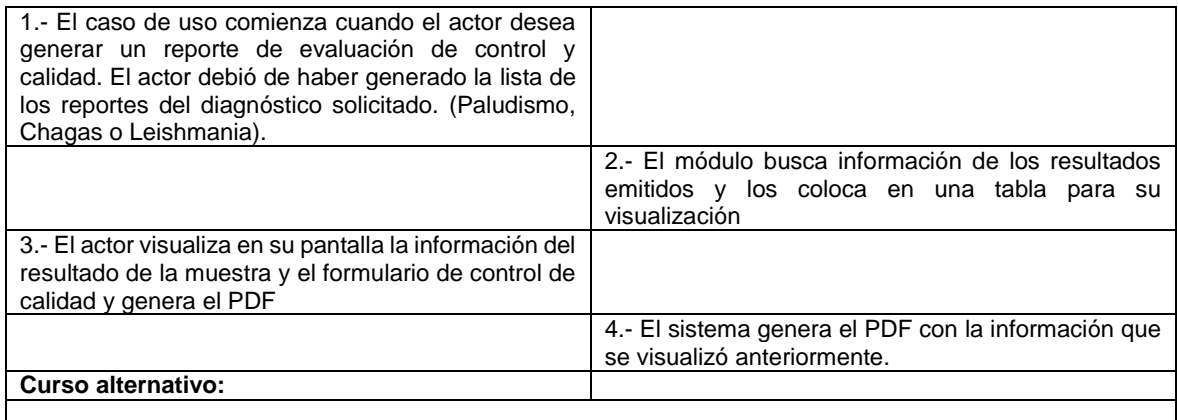

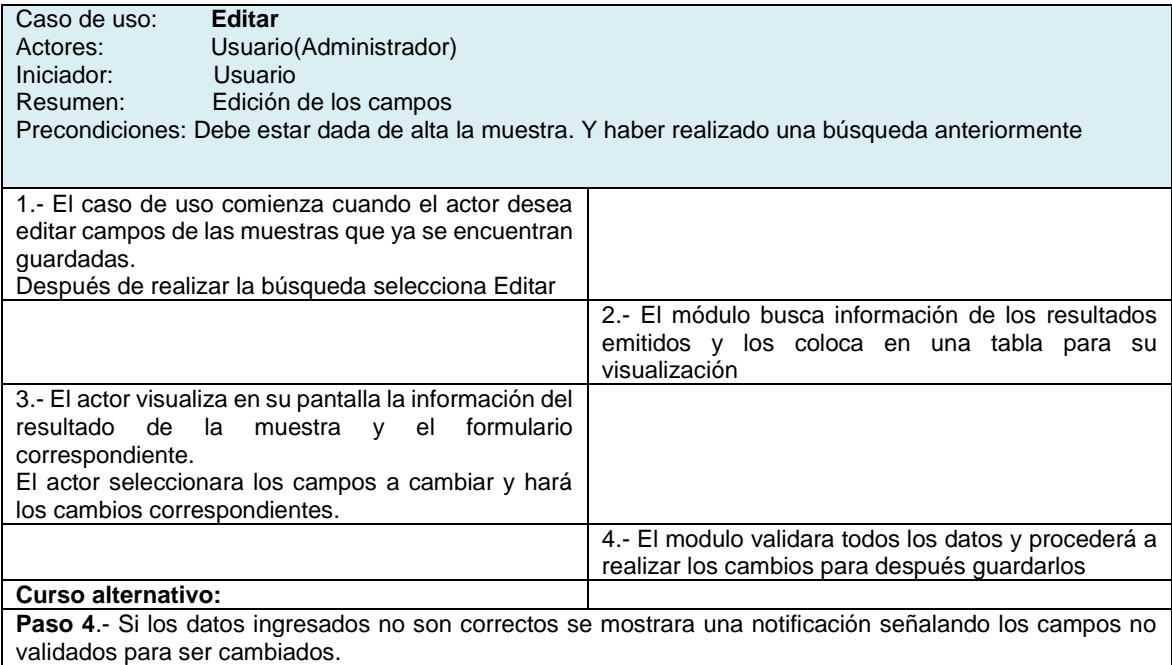

#### **Diagrama de actividades**

<span id="page-28-0"></span>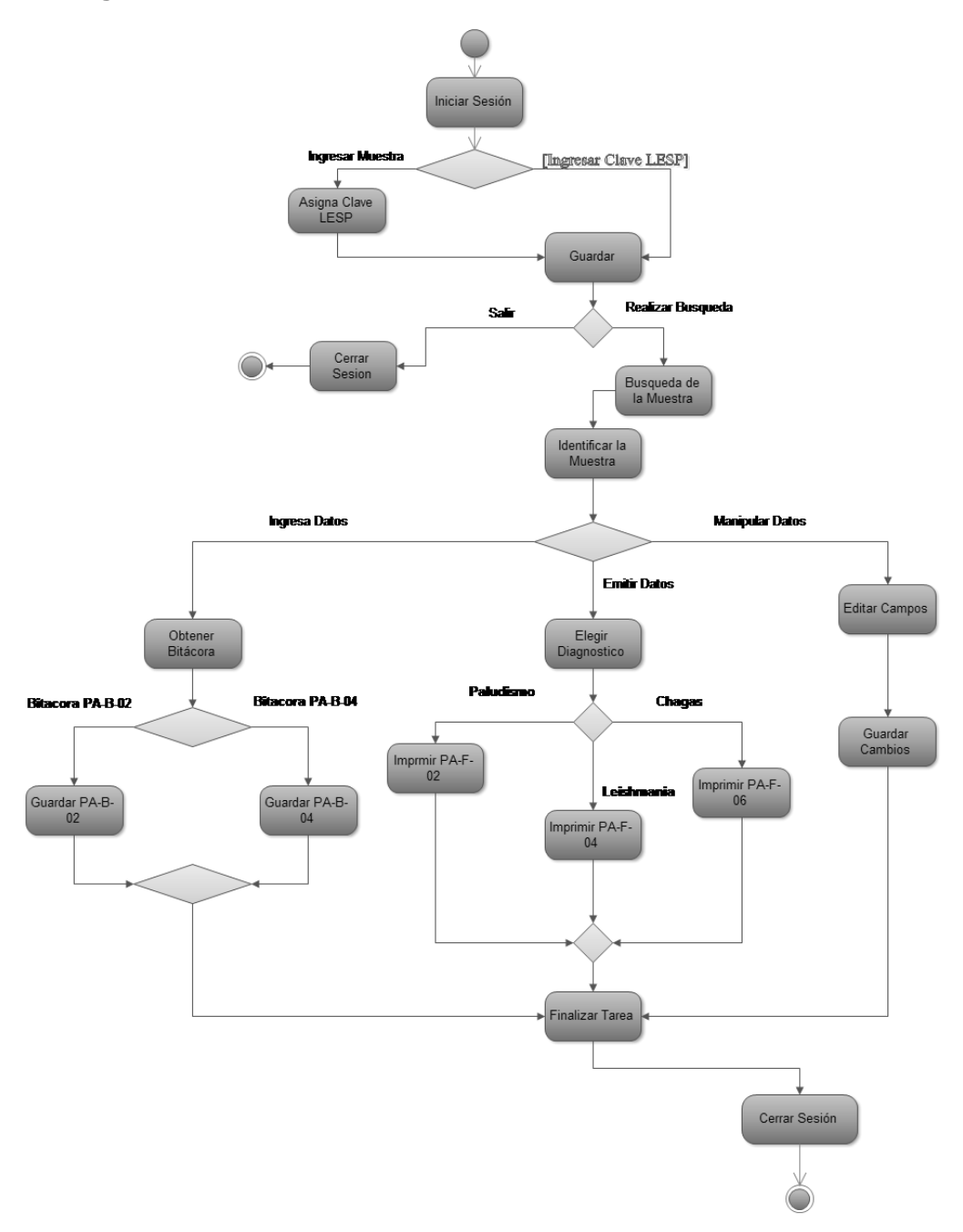

**Ilustración 19.- Diagrama de actividades**

Cabe mencionar que llegan muestras al área de Parasitología que no pasan primeramente en Recepción de Muestras. Si la muestra llega sin una clave LESP se le asignará una, para después guardarla en el sistema. El usuario podrá elegir entre realizar una búsqueda para poder ingresar los datos, emitir un resultado o editar algún campo.

Cuándo poseemos la clave LESP, se hará una validación para ver si está registrada. Si la clave es registrado podremos realizar una búsqueda de la muestra para después identificarla y elegir entre las diferentes opciones las cuales son:

- Emitir un resultado de la muestra que contempla 3 diagnósticos los cuales van de Paludismo, Leishmania y Chagas.
- Manipular datos, editando los campos necesarios para después guardar los cambios.
- Generar reporte de resultados para Paludismo, Leishmania y Chagas ya sea de control de calidad o diagnóstico.
- Por ultimo tendríamos el cierre de sesión, que termina con la conclusión de todas las actividades posibles.

#### <span id="page-30-0"></span>**Diagrama de estados**

Como se logra apreciar en el diagrama en el siguiente, se han definido las fases por las cuales pasa el sistema al momento de iniciar su funcionamiento. Se inicia identificando al usuario, una vez validados sus datos, podrá tener acceso a las demás tareas del sistema. En el caso de crear una nueva clave LESP el sistema validará los datos ingresados por el usuario y agregará a la base de datos la muestra identificada con dicha clave LESP llenando las bitácoras correspondientes para el posterior uso de dicha información.

SI necesitamos obtener información de una muestra, mediante la clave LESP podremos consultar o bien modificar algún(os) dato(s) correspondientes a la muestra solicitada. Una vez que la información es actualizada quedará lista para una posterior emisión de resultados. Finalmente el usuario podrá cerrar sesión.

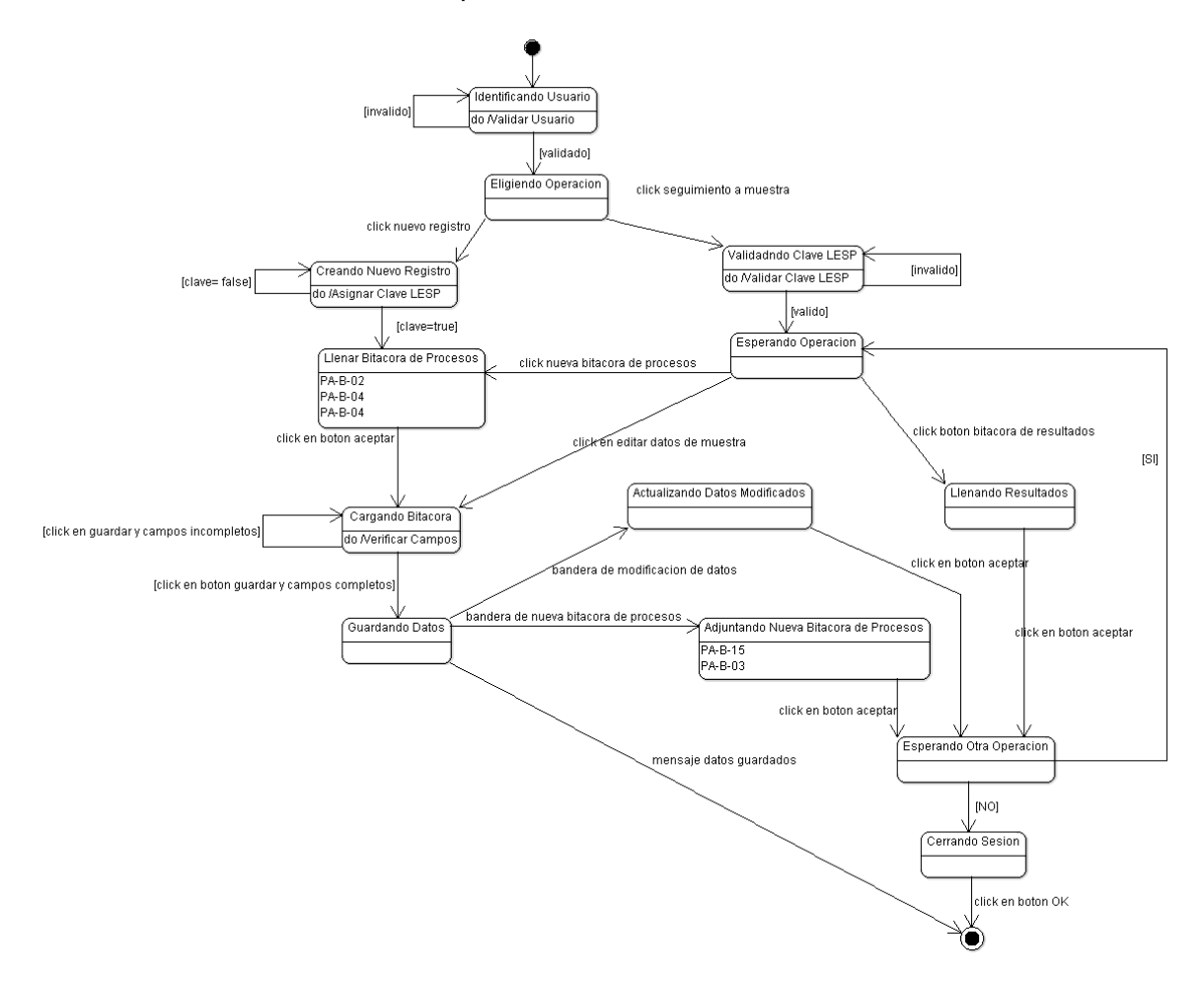

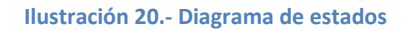

#### <span id="page-31-0"></span>**Diagrama de secuencia**

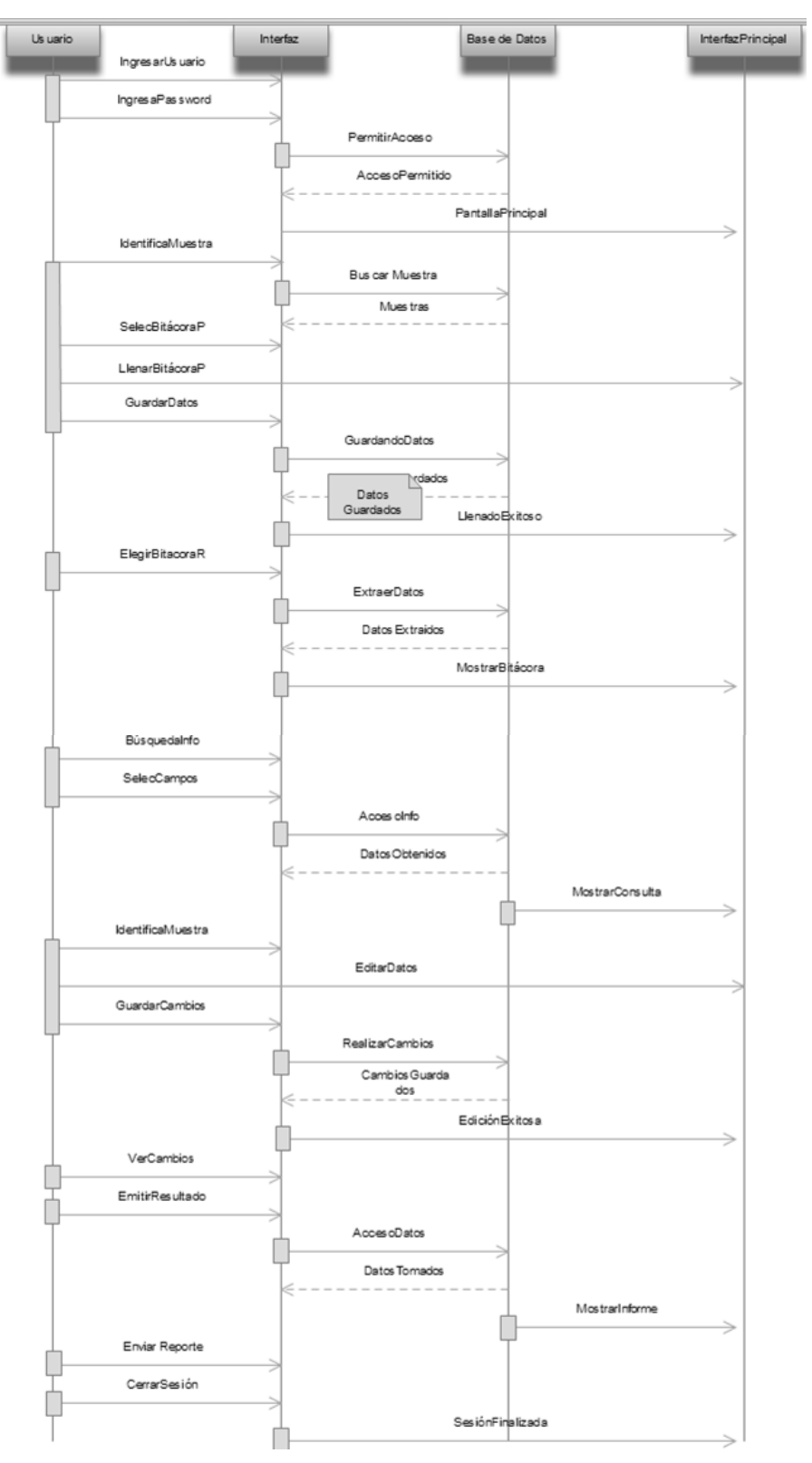

**Ilustración 21.- Diagrama de secuencia**

#### **Diagrama ER**

<span id="page-32-0"></span>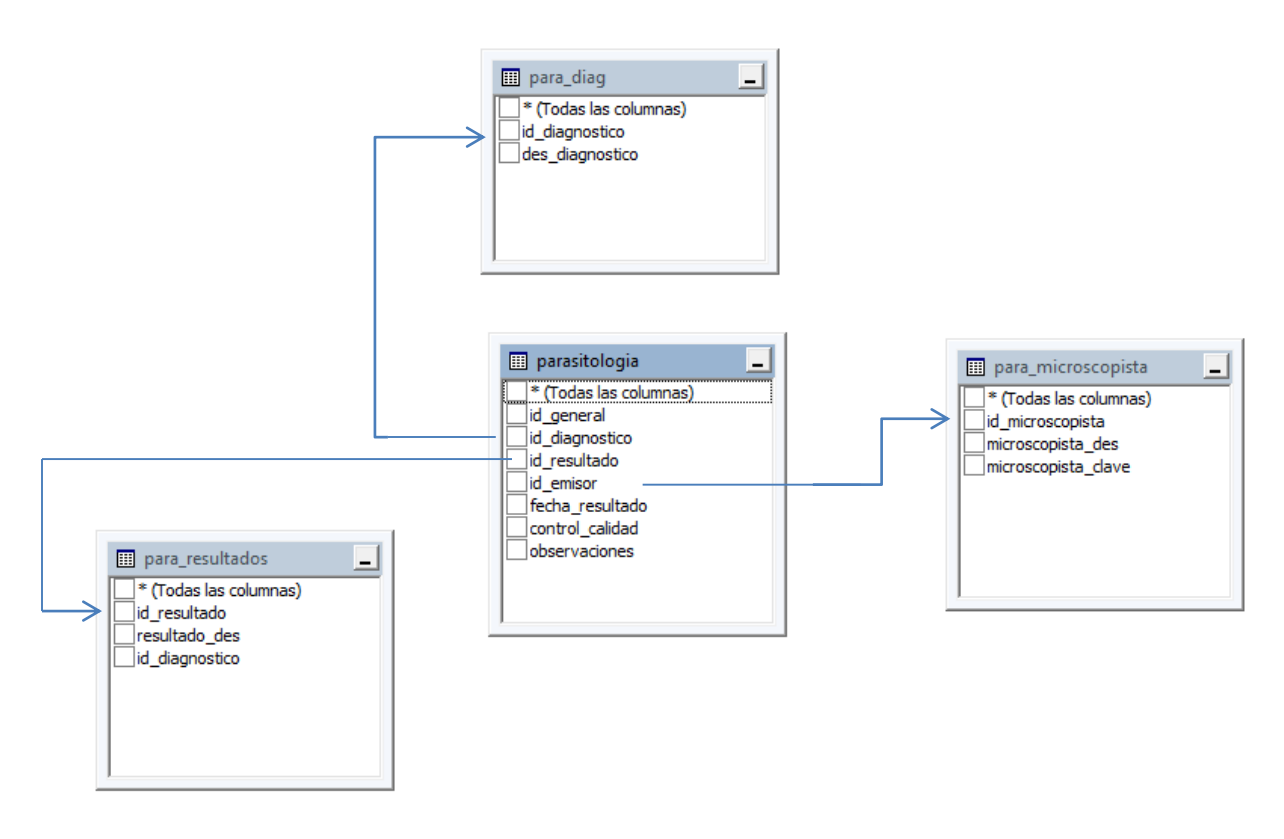

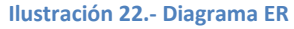

La tabla principal es la de parasitología donde se registra el id\_general proveniente de recepción de muestra, que controla varias tablas en donde registra todos los datos. Durante el desarrollo del módulo, la tabla de parasitología depende de recepción de muestra ya que almacena el id\_general que sirve para obtener todos los datos registrados durante la recepción.

La tabla de parasitología además almacena los siguientes datos:

- $\triangleright$  id diagnostico: que corresponde al diagnóstico solicitado
- id\_resultado: que corresponde al resultado del diagnóstico.
- $\triangleright$  Id emisor: es el químico que emitió el resultado.
- fecha\_resultado: es la fecha en que se emitió el resultado.
- $\triangleright$  control\_calidad: si la muestra es para control de calidad o para diagnostico
- observaciones son las observaciones encontradas durante el diagnostico.

Las otras tablas son:

- para\_diag es un catálogo de los diagnósticos del área.
- $\triangleright$  para resultados es un catálogo de los resultados dependiendo del diagnóstico.
- > para microscopistas es un catálogo de los químicos de área.

#### <span id="page-33-0"></span>**Sistema**

#### <span id="page-33-1"></span>**Inicio de sesión**

Para poder realizar cualquier tarea dentro del sistema es necesaria la identificación del usuario, ésta se podrá realizar en la pantalla principal del sistema, con solo ingresar su usuario y contraseña, que el administrador proporcionó con anterioridad.

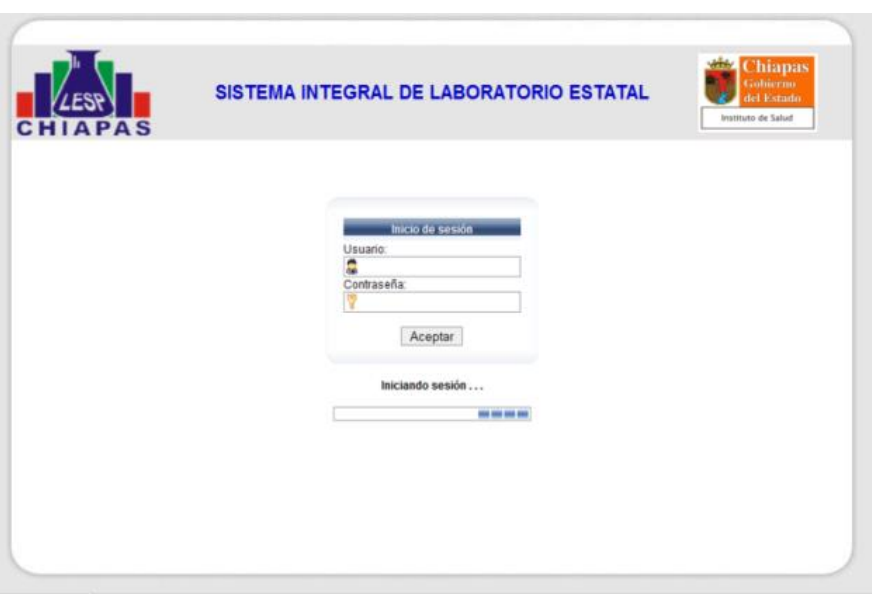

**Ilustración 23.- Pantalla de inicio de sesión.**

#### <span id="page-34-0"></span>**Pantalla principal**

En la pantalla principal después de haber iniciado sesión correctamente, se podra visualizar las muestras que no han sido procesadas, además podremos agregar o dar de alta directamente las muestras, obteniendo todos los datos necesarios de la base de datos y presentándolos al usuario.

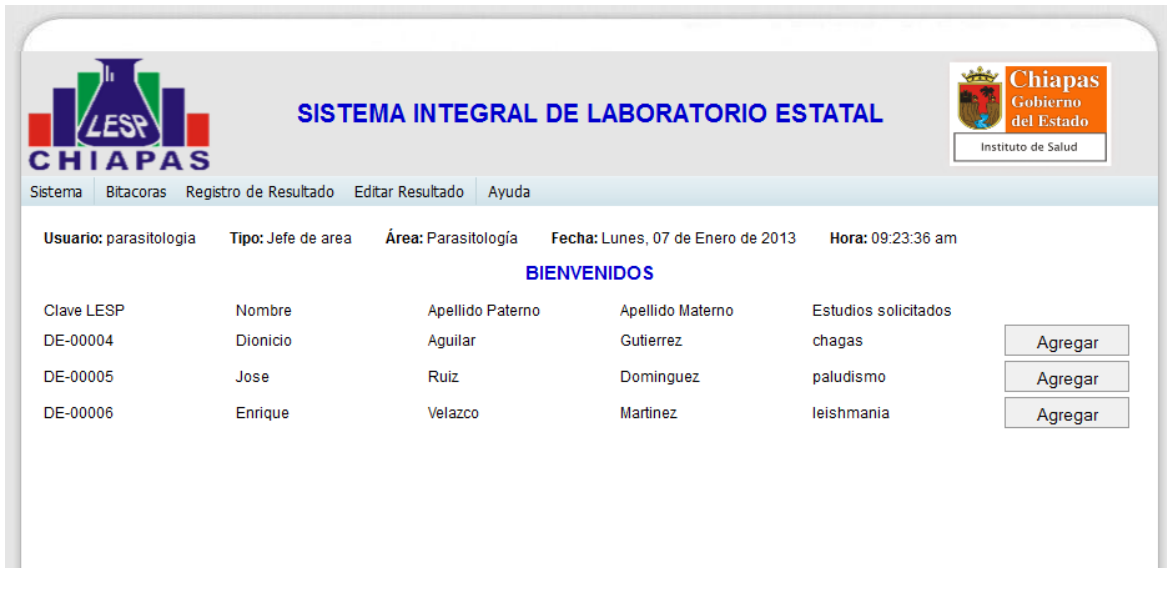

**Ilustración 24.- Pantalla principal**

#### <span id="page-35-0"></span>**Registrar muestra**

Al agregar o dar de alta la muestra al módulo, el sistema nos despliega toda la información necesaria de la muestra en una ventana emergente, una vez visualiza la información proseguimos a guarda los datos.

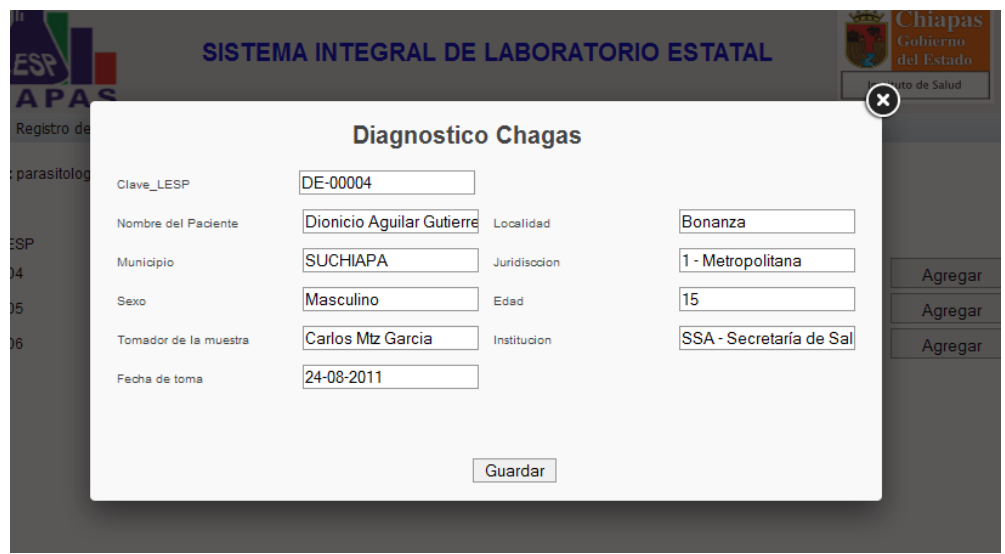

**Ilustración 25.- Agregar datos de la muestra.**

#### <span id="page-36-0"></span>**Registrar un resultado**

Para registrar el resultado de la muestra, se realiza una búsqueda de la muestra verificando que haya sido registrada previamente, en el resultado de la búsqueda visualizamos el diagnostico al que pertenece asi como también los campos necesarios para la emision del resultado.

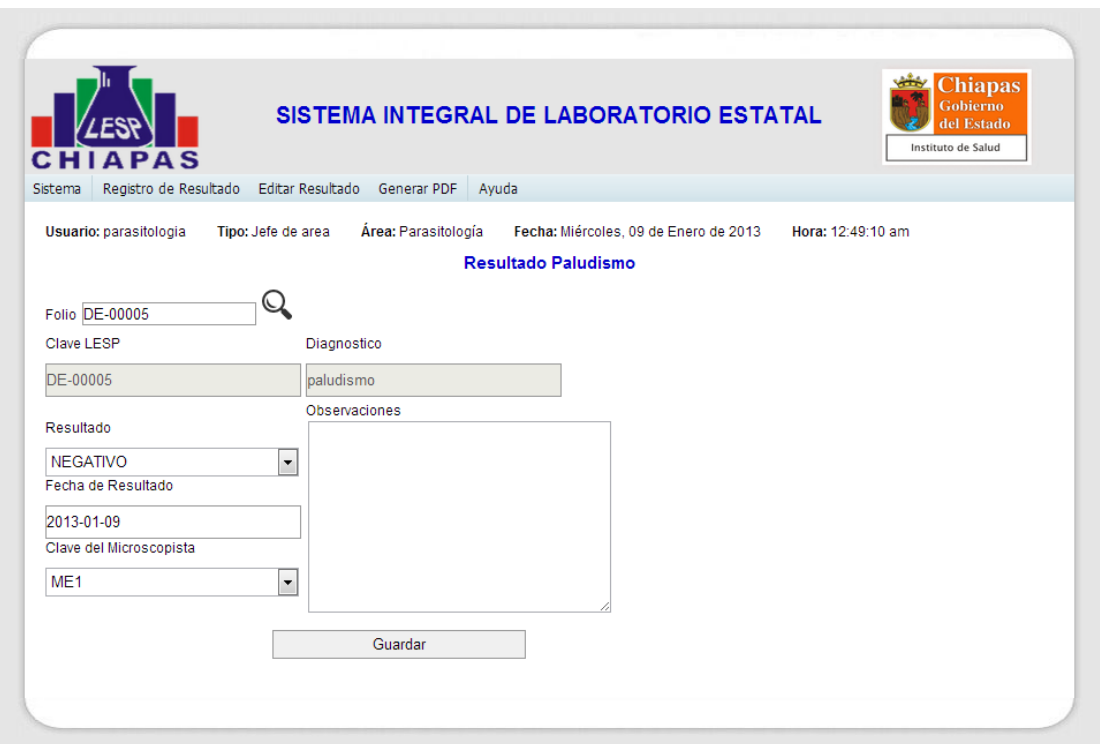

**Ilustración 26.- Registrar resultado**

#### <span id="page-37-0"></span>**Editar resultado**

Para editar un resultado de la muestra se realiza una búsqueda donde verificamos que la muestra esté registrada, así como también que se haya emitido un resultado. En el resultado de la búsqueda visualizamos los datos guardados en el registro del resultado.

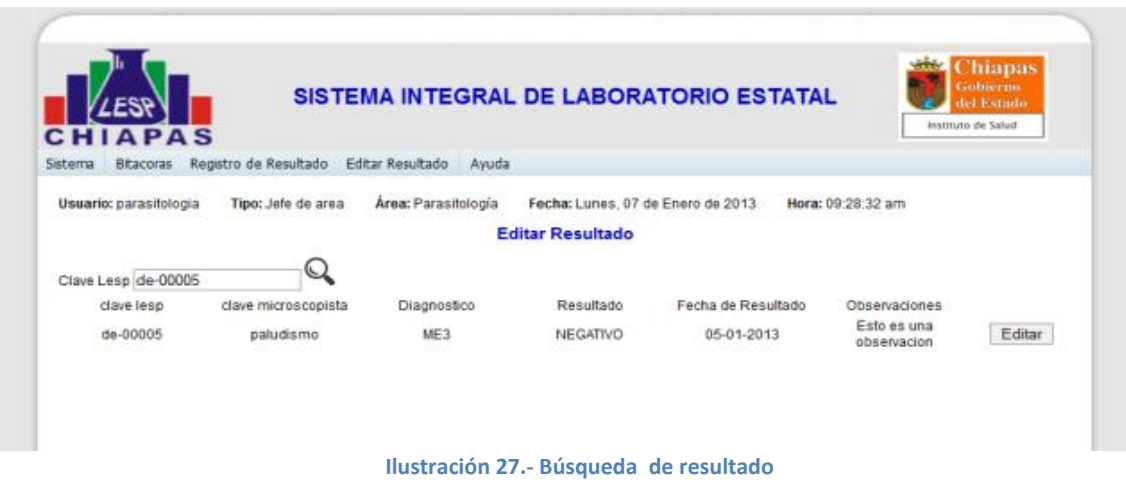

A continuación procedemos a dar clic en el botón editar donde nos aparecerá una ventana emergente en la cual nos muestra los datos guardados. A partir de ahí elegiremos que datos editar, una vez terminada la edición procedemos a guardar los datos.

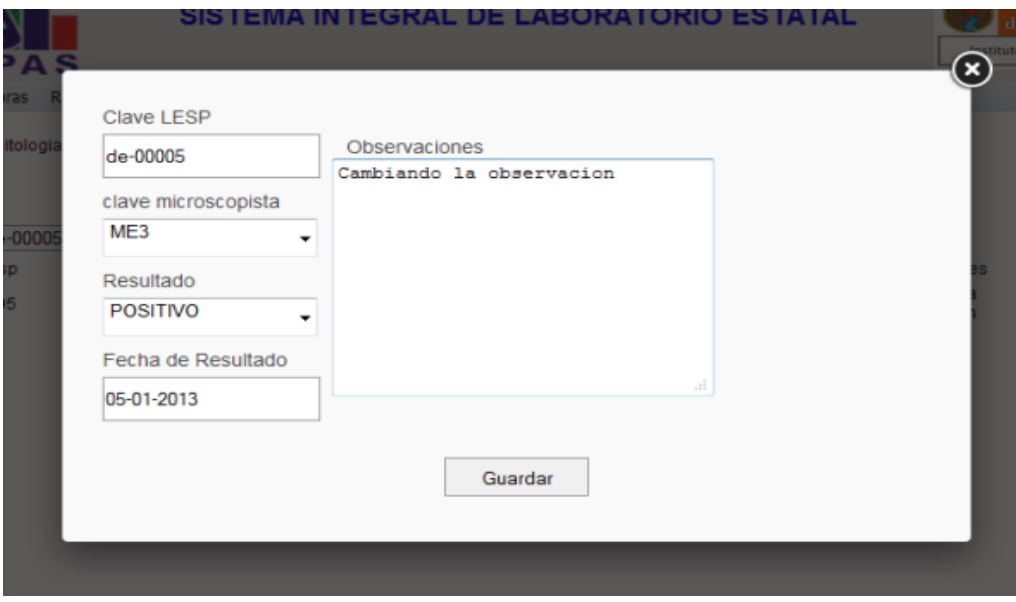

**Ilustración 28.- Editar resultado**

#### <span id="page-38-0"></span>**Generar informe**

Para generar un informe del resultado de la muestra, lo primero que se realiza es una búsqueda para verificar si la muestra ya se ha dado de alta en el módulo y se haya registrado un resultado.

El resultado de la búsqueda nos muestra los datos guardados durante el registro del resultado.

El sistema determina si la muestra pertenece a diagnóstico o control de calidad y apartir de ello nos presenta los todos los datos necesarios para generar el reporte ya sea de control de calidad o diagnóstico.

Podemos observar un formulario con todos los datos necesarios para generar el reporte, tenemos la opción de modificar alguno; una vez revisado todos los datos se daría clic en generar, y a continuación crearía el informe de acuerdo al diagnóstico y si pertenece a control de calidad.

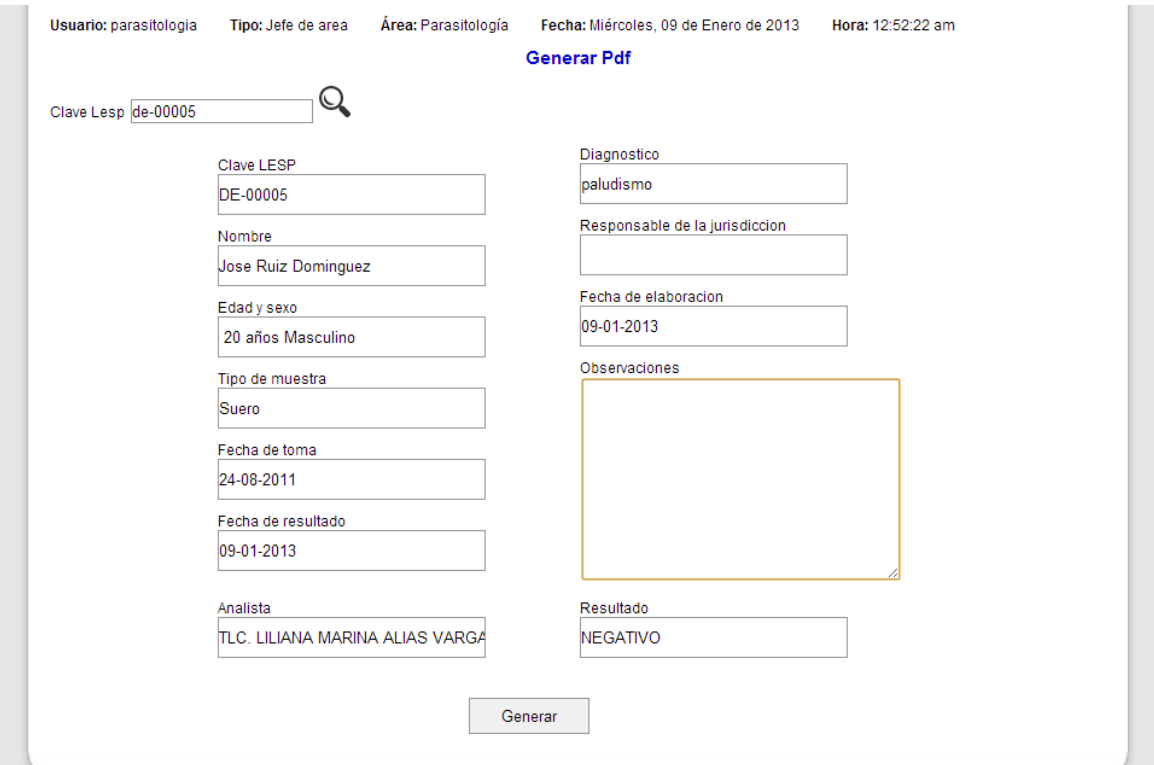

**Ilustración 29.- Formulario para generar informe**

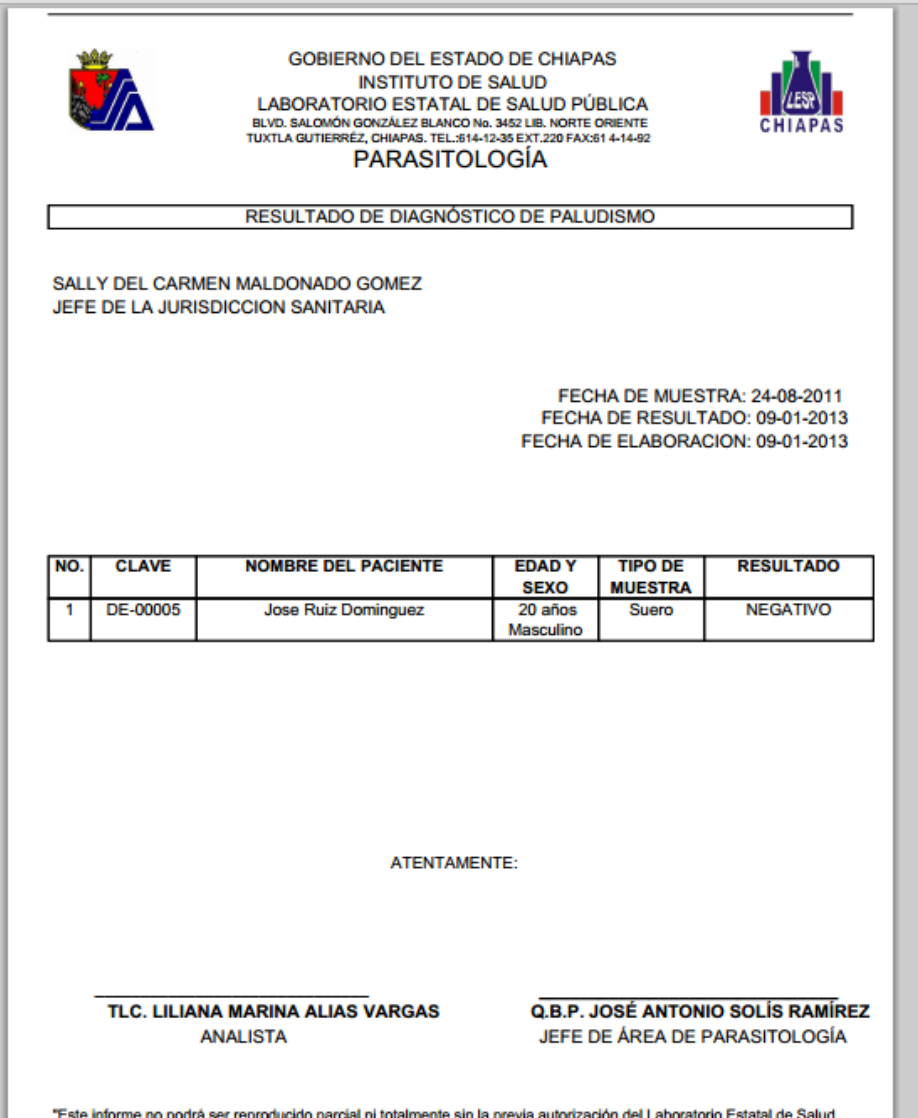

**Ilustración 30.- Informe generado**

#### <span id="page-40-0"></span>**10.- Conclusiones y recomendaciones**

Al finalizar la sistematización de todos los procedimientos que se realizan en el módulo de Parasitología en el Laboratorio Estatal de Salud Pública se ha concluido que era de suma importancia el hecho de que contaran con un sistema para el mejor manejo de la información que se genera día a día en el módulo, debido al gran número de muestras que ingresan y de la importancia que conlleva el hecho de que el LESP sea una Institución Certificada en el estado.

El módulo facilita en gran medida el control y el fácil acceso a los datos de las muestras que se ingresan y procesan, así pues la plataforma tiene la capacidad de almacenar todos los datos eliminando así las bitácoras.

Gracias al módulo, la información contenida en el área de Parasitología fluirá de manera continua y con un tiempo de respuesta corto a diferencia de cuando se almacenaban en bitácoras.

Los resultados que se obtuvieron fueron satisfactorios, el procesamiento de los datos de las muestras nos permitieron tener un mejor control, evitando redundancia de datos con los cuales se redujeron los tiempos de emisión de los resultados.

Los químicos del área estuvieron satisfechos con el alcance de la plataforma, ahorran mucho tiempo en tareas administrativas, enfocándose en lo que realmente interesa como es el diagnóstico de las enfermedades. Ahora tienen un mejor manejo de la información y pueden dar un mejor seguimiento a todos los datos de las muestras.

Los reportes que generaban ya sea de control de calidad o diagnóstico, ahora son muchas más simples de generar ya que sólo hay que realizar una búsqueda de la muestra en la plataforma y te presenta en una ventana todos los datos guardados que es mucho más eficiente que buscar en las bitácoras de manera manual. Todo esto se resume en un mejor aprovechamiento del tiempo, enfocándose en lo primordial.

Personalmente el hecho desarrollar éste modulo me sirvió para darme cuenta de que es lo que se tiene que realizar al desarrollar un software, desde la investigación de cómo funciona el área hasta la misma codificación e implementación. Me puede dar cuenta que el 80% del desarrollo corresponde a la investigación y el 20% a la codificación o programación.

#### <span id="page-41-0"></span>**11.- Bibliografía**

[1] Microsoft SQL Server. Obtenido de [http://www.microsoft.com/es](http://www.microsoft.com/es-es/sqlserver/default.aspx)[es/sqlserver/default.aspx](http://www.microsoft.com/es-es/sqlserver/default.aspx)

- [2] Notepad ++. Obtenido de<http://notepad-plus-plus.org/>
- [3] Wamp Server. Obtenido de<http://www.wampserver.com/en/>
- [4] HTML. Obtenido de<http://www.w3.org/MarkUp/>
- [5] PHP. Obtenido de<http://php.net/>
- [6] CSS. Obtenido de<http://www.w3.org/Style/CSS/>
- [7] JavaScript. Obtenido de<http://www.w3.org/standards/webdesign/script.html>

# <span id="page-42-0"></span>**Anexos**

# **Anexo 1 Manual técnico**

# **Anexo 2 Manual usuario**